# **Model Number and Description**

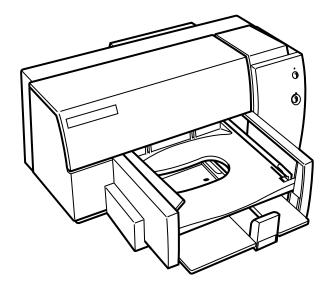

HP DeskJet 600 Printer

| Printer Name   | Model Number | Status    | Description                                                  |
|----------------|--------------|-----------|--------------------------------------------------------------|
| HP DeskJet 600 | C2184A       | Available | Fast personal printer for DOS computers with optional color. |

2162607

## **Front View**

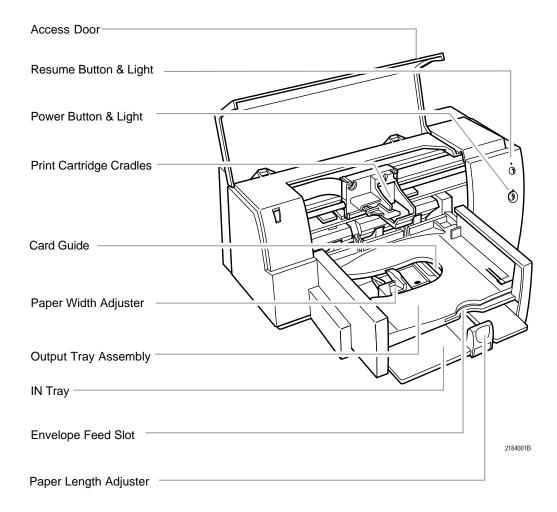

## **Rear View**

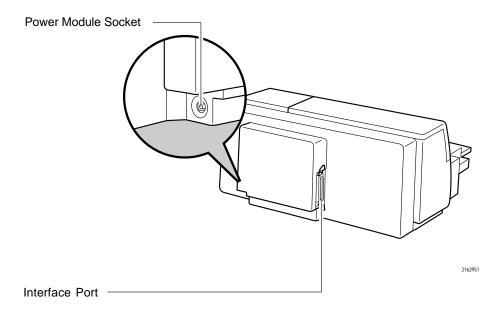

# **Ordering Printer Options**

### **Printer Number and Language of Kits**

| Region or<br>Country      | Printer Option<br>Number | Language of Documentation and Printer Software |  |
|---------------------------|--------------------------|------------------------------------------------|--|
| Argentina                 | C2184A AC8               | Spanish                                        |  |
| Asia, North               | C2184A ART               | English                                        |  |
| Asia, Pacific             | C2184A ARS               | English                                        |  |
| Australia                 | C2184A ABG               | English                                        |  |
| Brazil                    | C2184A AC4               | Portuguese                                     |  |
| Brazil-2                  | C2184A A1Z               | Portuguese                                     |  |
| Canada (French)           | C2184A ABC               | French                                         |  |
| Caribbean                 | C2184A ARV               | English                                        |  |
| Carribbean                | C2184A ARV               | English                                        |  |
| Chinese                   | C2184A AB2               | Simplified Chinese/English                     |  |
| Czechoslovakia            | C2184A AKB               | Czechoslovakian                                |  |
| Denmark                   | C2184A ABY               | Danish                                         |  |
| Europe (Dutch)            | C2184A ACU               | Dutch                                          |  |
| Europe (English)          | C2184A ABB               | English                                        |  |
| Europe (French)           | C2184A ACS               | French                                         |  |
| Europe (German)           | C2184A ACT               | German                                         |  |
| Europe (Italian)          | C2184A ARP               | Italian                                        |  |
| Finland                   | C2184A ABX               | Finnish                                        |  |
| Greece                    | C2184A AB7               | Greek/English                                  |  |
| Hong Kong                 | C2184A AB5               | English                                        |  |
| Hungary                   | C2184A AKC               | Hungarian                                      |  |
| India                     | C2184A ACJ               | English                                        |  |
| Israel                    | C2184A AKJ               | English                                        |  |
| Jordan                    | C2184A ARW               | Arabic/English                                 |  |
| Latin America             | C2184A ABM               | Spanish                                        |  |
| Latvia                    | C2184A A2J               | English                                        |  |
| Lithuania                 | C2184A A2H               | English                                        |  |
| Middle East               | C2184A ARU               | Arabic/English                                 |  |
| Norway                    | C2184A ABN               | Norwegian                                      |  |
| Peoples Republic of China | C2184A AB2               | Chinese/English                                |  |
| Poland                    | C2184A AKD               | Polish                                         |  |

Continued on next page

## Printer Number and Language of Kits (Cont.)

| Region or<br>Country | Printer Option<br>Number | Language of Documentation and Printer Software |
|----------------------|--------------------------|------------------------------------------------|
| Portugal             | C2184A AB9               | Portuguese                                     |
| Russia               | C2184A AR3               | English                                        |
| Russia               | C2184A ACB               | Russian/English                                |
| Saudi Arabia         | C2184A ARG               | Arabic/English                                 |
| Singapore            | C2184A AB4               | English                                        |
| South Africa         | C2184A ACQ               | English                                        |
| South America        | C2184A AKV               | Spanish                                        |
| Spain                | C2184A ABE               | Spanish                                        |
| Sweden               | C2184A ABS               | Sweden                                         |
| Taiwan               | C2184A AB0               | Taiwanese                                      |
| Thailand             | C2184A AB3               | Thailand/English                               |
| Turkey               | C2184A AB8               | Turkish/English                                |
| U.K.                 | C2184A ABU               | English                                        |
| U.S.                 | C2184A ABA               | English                                        |

Download from Www.Somanuals.com. All Manuals Search And Download.

Power Cord, Documentation, and Software Kits

| Region or Country          | Power<br>Module | User's Documentation<br>Kit | Printer Software<br>Kit |
|----------------------------|-----------------|-----------------------------|-------------------------|
| Argentina                  | 9100-5129       | C2184-60218                 | C2184-60239             |
| Asia, North                | 9100-5346       | C2184-60201                 | C2184-60227             |
| Asia, Pacific              | 9100-5131       | C2184-60201                 | C2184-60227             |
| Australia                  | 9100-5127       | C2184-60201                 | C2184-60227             |
| Brazil                     | 9100-5124       | C2184-60216                 | C2184-60238             |
| Brazil-2                   | 9100-5346       | C2184-60216                 | C2184-60238             |
| Canada (French)            | 9100-5124       | C2184-60208                 | C2184-60232             |
| Caribbean                  | 9100-5346       | C2184-60200                 | C2184-60225             |
| Czechoslovakia             | 9100-5132       | C2184-60204                 | C2184-60228             |
| Denmark                    | 9100-5132       | C2184-60205                 | C2184-60229             |
| Europe (Dutch)             | 9100-5132       | C2184-60206                 | C2184-60230             |
| Europe (English)           | 9100-5132       | C2184-60202                 | C2184-60227             |
| Europe (French)            | 9100-5132       | C2184-60208                 | C2184-60232             |
| Europe (German)            | 9100-5132       | C2184-60209                 | C2184-60233             |
| Europe (Italian)           | 9100-5132       | C2184-60212                 | C2184-60235             |
| Finland                    | 9100-5132       | C2184-60207                 | C2184-60231             |
| Greece                     | 9100-5132       | C2184-60210                 | C2184-60226             |
| Hong Kong                  | 9100-5346       | C2184-60201                 | C2184-60227             |
| Hungary                    | 9100-5132       | C2184-60211                 |                         |
| India                      | 9100-5128       | C2184-60201                 | C2184-60227             |
| Israel                     | 9100-5132       | C2184-60202                 | C2184-60226             |
| Jordan                     | 9100-5132       | C2184-60203                 | C2184-60226             |
| Latin America              | 9100-5124       | C2184-60218                 | C2184-60239             |
| Latvia                     | 9100-5132       | C2184-60202                 | C2184-60226             |
| Lithuania                  | 9100-5132       | C2184-60202                 | C2184-60226             |
| Middle East                | 9100-5131       | C2184-60203                 | C2184-60226             |
| Norway                     | 9100-5132       | C2184-60214                 | C2184-60236             |
| People's Republic of China | 9100-5129       | C2184-60222                 | C2184-60227             |
| Poland                     | 9100-5132       | C2184-60215                 | C2184-60237             |
| Portugal                   | 9100-5132       | C2184-60216                 | C2184-60238             |

Continued on next page

## Power Cord, Documentation, and Software Kits (Cont.)

| Region or Country | Power<br>Module | User's Documentation<br>Kit | Printer Software<br>Kit |
|-------------------|-----------------|-----------------------------|-------------------------|
| Russia1           | 9100-5132       | C2184-60202                 | C2184-60226             |
| Russia2           | 9100-5132       | C2184-60217                 | C2184-60226             |
| Saudi Arabia      | 9100-5124       | C2184-60203                 | C2184-60226             |
| Singapore         | 9100-5131       | C2184-60201                 | C2184-60227             |
| South Africa      | 9100-5128       | C2184-60202                 | C2184-60227             |
| South America     | 9100-5346       | C2184-60218                 | C2184-60239             |
| Spain             | 9100-5132       | C2184-60218                 | C2184-60239             |
| Sweden            | 9100-5132       | C2184-60219                 | C2184-60240             |
| Taiwan            | 9100-5124       | C2184-60220                 | C2164-60242             |
| Thailand          | 9100-5346       | C2184-60223                 | C2164-60226             |
| Turkey            | 9100-5132       | C2184-60221                 | C2184-60227             |
| U.K.              | 9100-5131       | C2184-60202                 | C2184-60227             |
| U.S.              | 9100-5124       | C2184-60200                 | C2184-60225             |

# **Items Included**

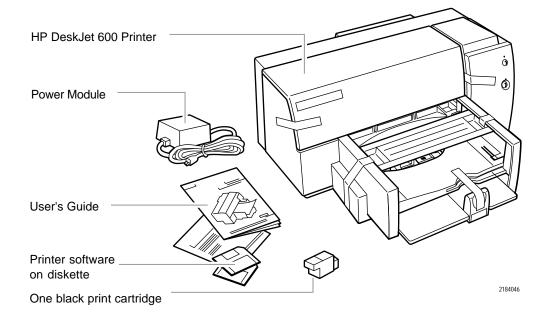

## **Fonts Included**

**CG** Times

**CG** Times Bold

CG Times Italic

CG Times Bold Italic

Letter Gothic

Letter Gothic Bold

Letter Gothic Italic

Letter Gothic Bold Italic

Univers

**Univers Bold** 

Univers Italic

Univers Bold Italic

Courier

Courier Bold

Courier Italic

Courier Bold Italic

2145806

### Scalable TrueType® Fonts For MS Windows

Arial® Black

PL Benguiat Frisky

GILL SANS' SHADOW

CG Goudy Old Style

CG Goudy Old Style Bold

CG Goudy Old Style Italic

Graphite Light

Graphite Light Narrow

Lucida® Casual

Lucida Casual Italic

Milestones € 500 € \$

Phyllis

**CG** Poster Bodoni

Signet Roundhand

2145804

# **Internal Fonts and Symbol Sets**

## **Symbol Sets**

- PC-8
- PC-8 Turkish
- French (69)
- Spanish (17)
- PC-852
- Latin 2 (8859/2)

- Danish/Norwegian (60)
- ANSI/ASCII (06)
- German (21)
- Swedish (11)
- ECMA-94 Latin 1 (8859/1)
- Latin 5 (8859/9)

- PC-8 Danish/Norwegian
- United Kingdom (04)
- Italian (15)
- PC-850
- Legal

### **Additional Fonts in Region Specific Printers**

Some HP DeskJet 600 printers contain flash memory. Flash memory provides the capability to install fonts and symbol sets for specific regions. The following figure shows how to identify printers with flash memory by observing the serial number label on the back of the printer.

### **Identifying Printers with Flash Memory**

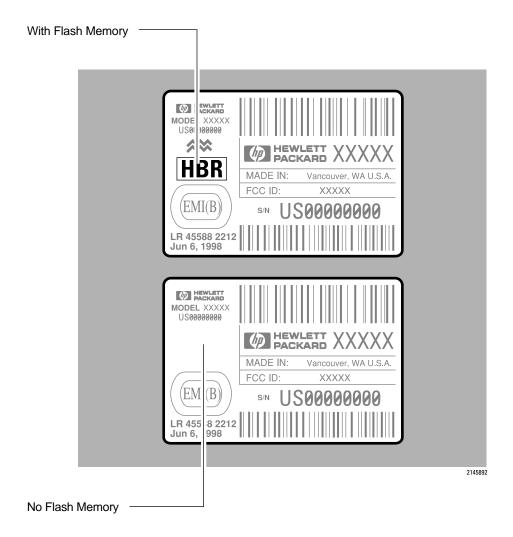

To identify a printer with flash memory, look for the lightning bolt symbol on the serial number label located on the back of the printer. The flash font code found directly below the lightning bolt can be used to identify the language of fonts downloaded into flash memory. Use the following tables to identify the fonts and symbol set(s) loaded into flash memory.

## **Flash Fonts Information**

### Fonts and Symbol Sets for Flash Codes

| Flash Codes | Name of Font and<br>Symbol Set | Country/Region | Printer Model |
|-------------|--------------------------------|----------------|---------------|
| THA         | Thai                           | Thailand       | C2184A AB3    |

## Flash Fonts and Symbol Sets

### Thai (Flash Font Code THA)

| Spacing | Font Name                | Point Sizes | Pitches |
|---------|--------------------------|-------------|---------|
| Fixed   | Thai Courier             | 10          | 12      |
|         |                          | 12          | 10      |
|         |                          | 24          | 6       |
|         | Thai Courier Bold        | 10          | 12      |
|         |                          | 12          | 10      |
|         |                          | 24          | 6       |
|         | Thai Courier Italic      | 10          | 12      |
|         |                          | 12          | 10      |
|         |                          | 24          | 6       |
|         | Thai Courier Bold Italic | 12          | 10      |
|         | Thai Line Printer        | 8.5         | 16      |

Symbol Set: TIS (TAPIC23)

Note

TAPIC23 is the registration name for Hewlett-Packard's Thai HP DeskJet symbol set.

## **Part Numbers**

| Item                    | Description                                                                                                    | Part Number           |
|-------------------------|----------------------------------------------------------------------------------------------------|-----------------------|
| Color Kits <sup>1</sup> | Contains color print cartridge and storage garage. The color print cartridge replaces the black cartridge to allow color printing. |                       |
|                         | U.S.                                                                                                    | C4533A                |
|                         | Europe                                                                                                    | C4534A                |
|                         | Asia                                                                                                    | C4535A                |
|                         | Japan, Inter-America                                                                                                    | C4536A                |
| Interface Cables        | HP IEEE-1284 Parallel Interface Cable (2 meter length)                                                                             | C2950A                |
|                         | HP IEEE-1284 Parallel Interface Cable (3 meter length)                                                                             | C2951A                |
|                         | HP Centronics Parallel Interface Cable                                                                                             | C2912B or<br>HP24542D |
| Print Cartridges        | Black Inkjet Print Cartridge                                                                                                    | 51629A                |
|                         | Color Inkjet Print Cartridge                                                                                                    | 51649A                |
| Media                   | Premium Transparency Film (U.S. letter, 50 sheets)                                                                                 | C3834A                |
|                         | Premium Transparency Film (U.S. letter, 20 sheets)                                                                                 | C3828A                |
|                         | Premium Transparency Film (European A4, 50 sheets)                                                                                 | C3835A                |
|                         | Premium Transparency Film (European A4, 20 sheets)                                                                                 | C3832A                |
|                         | Premium Glossy Paper (U.S. letter, 50 sheets)                                                                                      | C3836A                |
|                         | Premium Glossy Paper (U.S. letter, 10 sheets)                                                                                      | C3833A                |
|                         | Premium Glossy Paper (European A4, 50 sheets)                                                                                      | C3837A                |
|                         | Premium Glossy Paper (European A4, 10 sheets)                                                                                      | C3831A                |
|                         | Premium InkJet Paper (U.S. letter, 200 sheets)                                                                                     | 51634Y                |
|                         | Premium InkJet Paper (European A4, 200 sheets)                                                                                     | 51634Z                |

<sup>1.</sup> For color kit information, see "Color Kit Information."

## **Color Kit Information**

#### Color Kit

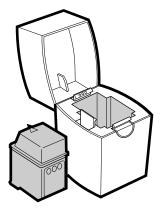

The optional Color Kit which includes a color print cartridge and a print cartridge storage container, provides color output printing capability from an HP DeskJet 600 printer. The printer comes from the factory as color capable, it does not require any modifications. Color features, however, need to be turned on in the printer driver dialog box in MS Windows. For more information, refer to the HP DeskJet 600 printer user documentation or to the information included with the Color Kit.

#### Notes

The print cartridge storage container will hold one black or one color print cartridge. To obtain maximum print quality and print cartridge life, always store the open print cartridge that is not in the printer in the print cartridge storage container.

2162615

When printing a color page with the color print cartridge, you cannot print true black. The printer will print composite black, made up of cyan, magenta, and yellow inks.

# **User Replaceable Components**

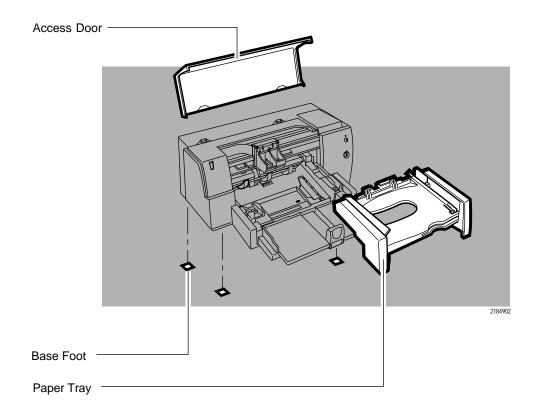

| Description                      | Part Number |
|----------------------------------|-------------|
| Access Door (Top Cover) Assembly | C2164-67816 |
| Base Foot Assembly               | C2162-60098 |
| Paper Tray Assembly              | C2164-67807 |

# **Host/System Requirements**

### **MS Windows**

- MS Windows 3.1 or later
- 80386 or faster processor
- At least 2 MB of RAM to print in black or at least 4 MB of RAM to print in color
- At least 10 MB free hard disk space

### DOS

- DOS, Version 3.3 or later
- 80286 or faster processor
- At least 2 MB of RAM to print in black or at least 4 MB of RAM to print in color

## **Driver Installation**

For the printer to operate properly, a printer driver must be installed in your computer. Refer to "Printer Driver Information/Installing the Printer Driver" for more detailed information.

# **Interface Specifications**

| Category                      | Specification                      |
|-------------------------------|------------------------------------|
| Interface                     | IEEE-1284 Compatible               |
| Communication Modes Available | Compatible (Centronics) Nibble ECP |
| Built-In RAM                  | 512 Kbytes                         |
| Receive Buffer                | 32 Kbytes                          |

#### Note

For a complete description of your printer's interface, see "Printer Interface Information."

## **Product Performance Specifications**

The HP DeskJet 600 prints a 600x300 dot size. Dots are placed on a 600x300 grid. Depletion is used to remove approximately 10% of the dots to prevent laying too much ink on the page.

In the Best mode, the paper advances at 600 DPI increments and places dots on a true 600x600 grid. Depletion in the Best mode removes approximately 43% of the dots.

To conserve memory, DOS fonts are stored at 300x300. REt is used to convert them to 600x300.

When printing from MS Windows, resolution determinations are made in the PC and then sent to the printer.

#### **MS Windows Print Speed**

|                     | EconoFast Mode       | Normal Mode          | Best Mode          |
|---------------------|----------------------|----------------------|--------------------|
| Black Print Speed 1 | 4 pages per minute   | 2.5 pages per minute | 1 page per minute  |
| Color Print Speed 1 | 1.0 minutes per page | 2.0 minutes per page | 4 minutes per page |

<sup>1.</sup> Approximate figures. Exact speed will vary depending upon the system configuration, software program, and document complexity.

#### MS DOS Print Speed (Black Mechanism)

|                     | EconoFast Mode    | Normal Mode       |
|---------------------|-------------------|-------------------|
| Black Print Speed 1 | 270 CPS at 10 CPI | 134 CPS at 10 CPI |

<sup>1.</sup> Approximate figures. Exact speed will vary depending upon the system configuration, software program, and document complexity.

#### Resolution

|                                                            | EconoFast Mode                | Normal Mode                   | Best Mode                     |
|------------------------------------------------------------|-------------------------------|-------------------------------|-------------------------------|
| Black Resolution<br>MS Windows<br>(text and graphics)      | 300 x 300 DPI                 | 600 x 300 DPI                 | 600 x 600 DPI                 |
| DOS (text only)                                            | 300 x 300 DPI                 | 600 x 300 DPI                 | 600 x 600 DPI                 |
| Color Resolution Plain & Premium Papers                    | 300 x 300 DPI                 | 300 x 300 DPI                 | 300 x 300 DPI                 |
| Glossy Paper and<br>Transparency Film<br>(black and color) | N/A                           | 600 x 300 DPI                 | 600 x 300 DPI                 |
| DOS (graphics)                                             | Full-page 75, 150,<br>300 DPI | Full-page 75, 150,<br>300 DPI | Full-page 75, 150,<br>300 DPI |

Note DPI is measured in addressable raster points per inch.

# **Paper Handling Specifications**

| Category                        | Specification                                                                  |
|---------------------------------|--------------------------------------------------------------------------------|
| Paper Grain                     | Long Grain Only                                                                |
| Paper                           | 60 to 135 g/m <sup>2</sup> (16 to 36 lb.)                                      |
| Envelopes                       | 75 to 90 g/m <sup>2</sup> (20 to 24 lb.)                                       |
| Cards                           | 110 to 200 g/m² (29 to 53 lb., 61 to 110 lb. index max.; 8.5 pt max thickness) |
| Labels <sup>2</sup>             | Up to 25 Sheets of Avery Paper Labels                                          |
| IN Tray Capacity                | Up to 100 Sheets (<1/2 in.)                                                    |
| OUT Tray Capacity               | Up to 50 Sheets                                                                |
| Multiple Envelopes <sup>1</sup> | Up to 20 Envelopes (<1/2 in.)                                                  |
| Card Capacity                   | Up to 30 Cards                                                                 |

- Envelope capacity is dependent upon the manufacturer, the type of envelope and its construction
- 2. Use only U.S. letter or A4 size sheets. Use only Avery paper labels specifically designed for use with HP InkJet Printers.

#### Note

The HP DeskJet 600 Printer works well with most types of paper although variables in paper composition may affect print quality and paper handling. Bond paper, such as letterhead, gives excellent quality. Paper should be tested to ensure best performance.

# **Supported Media/Sizes**

| Category                            | Specification                       |
|-------------------------------------|-------------------------------------|
| US Letter                           | 215.9 x 279.4 mm (8.5 x 11 in.)     |
| US Legal                            | 215.9 x 355.6 mm (8.5 x 14 in.)     |
| U.S. Executive                      | 184.1 x 266.7 mm ( 7.25 x 10.5 in.) |
| ISO & JIS A4                        | 210 x 297 mm (8.27 x 11.69 in.)     |
| ISO & JIS A5                        | 148.5 x 210 mm (5.83 x 8.27 in.)    |
| ISO & JIS B5                        | 182 x 257 mm (7.17 x 10.12 in.)     |
| U.S. No. 10 Envelope <sup>1</sup>   | 104.7 x 241.3 mm (4.12 x 9.5 in.)   |
| U.S. A2 Envelope (5.5)              | 111 x 146 mm (4.375 x 5.75 in.)     |
| European DL Envelope <sup>1</sup>   | 110 x 220 mm (4.33 x 8.66 in.)      |
| European C6 Envelope <sup>1</sup>   | 114 x 162 mm (4.49 x 6.38 in.)      |
| U.S. 4 x 6 Card                     | 101.6 x 152.4 mm (4 x 6 in.)        |
| U.S. 5 x 8 Card                     | 127 x 203.2 mm (5 x 8 in.)          |
| European A6 Card                    | 105 x 148.5 mm (4.13 x 5.83 in.)    |
| Japanese Hagaki Postcard            | 100 x 148 mm (3.94 x 5.83 in.)      |
| Custom Size (user defined)<br>Width | 127 to 216 mm (5 to 8.5 in.)        |
| Length                              | 148 to 356 mm (5.83 to 14 in.)      |

<sup>1.</sup> To minimize print skew, use envelopes with rectangular flaps rather than triangular flaps.

# **Printable Area Specifications**

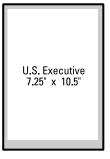

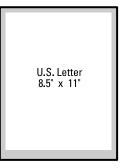

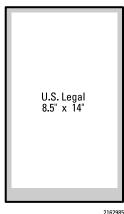

### **U.S. Paper and Transparency**

### **DOS Black Printing**

| Page Size                                               | Top Margin          | Bottom<br>Margin      | Left and Right<br>Margins | Printable Area                            |
|---------------------------------------------------------|---------------------|-----------------------|---------------------------|-------------------------------------------|
| U.S. Executive<br>184.1 x 266.7 mm<br>(7.25 x 10.5 in.) | 0.0 mm<br>(0.0 in.) | 11.7 mm<br>(0.46 in.) | 6.3 mm<br>(0.25 in.)      | 171.5 mm x 255.0 mm<br>(6.75 x 10.04 in.) |
| <b>U.S. Letter</b> 215.9 x 279.4 mm (8.5 x 11 in.)      | 0.0 mm<br>(0.0 in.) | 11.7 mm<br>(0.46 in.) | 6.3 mm<br>(0.25 in.)      | 203.2 mm x 267.7 mm<br>(8.00 x 10.54 in.) |
| U.S. Legal<br>215.9 x 355.6 mm<br>(8.5 x 14 in.)        | 0.0 mm<br>(0.0 in.) | 11.7 mm<br>(0.46 in.) | 6.3 mm<br>(0.25 in.)      | 203.2 mm x 343.9 mm<br>(8.00 x 13.54 in.) |

|                                                         | _                   |                       |                           |                                           |
|---------------------------------------------------------|---------------------|-----------------------|---------------------------|-------------------------------------------|
| Page Size                                               | Top Margin          | Bottom<br>Margin      | Left and Right<br>Margins | Printable Area                            |
| U.S. Executive<br>184.1 x 266.7 mm<br>(7.25 x 10.5 in.) | 0.0 mm<br>(0.0 in.) | 14.9 mm<br>(0.59 in.) | 6.3 mm<br>(0.25 in.)      | 171.5 mm x 251.7 mm<br>(6.75 x 10.04 in.) |
| <b>U.S. Letter</b> 215.9 x 279.4 mm (8.5 x 11 in.)      | 0.0 mm<br>(0.0 in.) | 14.9 mm<br>(0.59 in.) | 6.3 mm<br>(0.25 in.)      | 203.2 mm x 264.4 mm<br>(8.00 x 10.41 in.) |
| U.S. Legal<br>215.9 x 355.6 mm<br>(8.5 x 14 in.)        | 0.0 mm<br>(0.0 in.) | 14.9 mm<br>(0.59 in.) | 6.3 mm<br>(0.25 in.)      | 203.2 mm x 340.6 mm<br>(8.00 x 13.41 in.) |

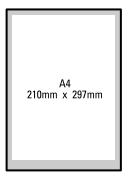

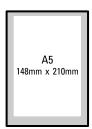

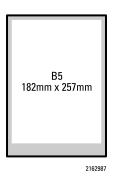

## **International Paper and Transparency**

## **DOS Black Printing**

| Page Size                                                   | Top Margin          | Bottom<br>Margin      | Left and Right<br>Margins | Printable Area                            |
|-------------------------------------------------------------|---------------------|-----------------------|---------------------------|-------------------------------------------|
| International<br>A 4<br>210 x 297 mm<br>(8.27 x 11.69 in.)  | 0.0 mm<br>(0.0 in.) | 11.7 mm<br>(0.46 in.) | 3.2 mm<br>(0.13 in.)      | 203.2 mm x 285.3 mm<br>(8.00 x 11.23 in.) |
| International<br>A 5<br>148.5 x 210 mm<br>(6.00 x 8.27 in.) | 0.0 mm<br>(0.0 in.) | 18.0 mm<br>(0.71 in.) | 3.2 mm<br>(0.13 in.)      | 141.6 mm x 192.0 mm<br>(5.58 x 7.56 in.)  |
| International<br>B 5<br>182 x 257 mm<br>(7.17 x 10.12 in.)  | 0.0 mm<br>(0.0 in.) | 11.7 mm<br>(0.46 in.) | 4.2 mm<br>(0.17 in.)      | 173.6 mm x 245.4 mm<br>(6.83 x 9.66 in.)  |

| Page Size                                                   | Top Margin          | Bottom<br>Margin      | Left and Right<br>Margins | Printable Area                            |
|-------------------------------------------------------------|---------------------|-----------------------|---------------------------|-------------------------------------------|
| International<br>A 4<br>210 x 297 mm<br>(8.27 x 11.69 in.)  | 0.0 mm<br>(0.0 in.) | 14.9 mm<br>(0.59 in.) | 3.2 mm<br>(0.13 in.)      | 203.2 mm x 282.0 mm<br>(8.00 x 11.10 in.) |
| International<br>A 5<br>148.5 x 210 mm<br>(6.00 x 8.27 in.) | 0.0 mm<br>(0.0 in.) | 21.3 mm<br>(0.84 in.) | 3.2 mm<br>(0.13 in.)      | 141.6 mm x 188.7 mm<br>(5.58 x 7.43 in.)  |
| International<br>B 5<br>182 x 257 mm<br>(7.17 x 10.12 in.)  | 0.0 mm<br>(0.0 in.) | 14.9 mm<br>(0.59 in.) | 4.2 mm<br>(0.17 in.)      | 173.6 mm x 242.1 mm<br>(6.83 x 9.53 in.)  |

#10 Envelope 9.5" x 4.125" DL Envelope 220mm x 110mm

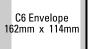

2162986

## **Envelopes**

### **DOS Black Printing**

| Envelope Size                                                | Top & Bottom<br>Margins | Left Margin           | Right Margin        | Printable Area                           |
|--------------------------------------------------------------|-------------------------|-----------------------|---------------------|------------------------------------------|
| U.S. #10<br>Envelope<br>104.7 x 241.3 mm<br>(4.12 x 9.5 in.) | 3.2 mm<br>(0.13 in.)    | 18.0 mm<br>(0.71 in.) | 0.0 mm<br>(0.0 in.) | 98.4 mm x 223.3 mm<br>(3.88 x 8.79 in.)  |
| International DL<br>110 x 220 mm<br>(4.33 x 8.66 in.)        | 3.2 mm<br>(0.13 in.)    | 18.0 mm<br>(0.71 in.) | 0.0 mm<br>(0.0 in.) | 103.6 mm x 201.9 mm<br>(4.08 x 7.95 in.) |
| International C6<br>114 x 162 mm<br>(4.49 x 6.38 in.)        | 3.2 mm<br>(0.13 in.)    | 18.0 mm<br>(0.71 in.) | 0.0 mm<br>(0.0 in.) | 107.6 mm x 144.0 mm<br>(4.24 x 5.67 in.) |

| Envelope Size                                                | Top & Bottom<br>Margins | Left Margin           | Right Margin        | Printable Area                           |
|--------------------------------------------------------------|-------------------------|-----------------------|---------------------|------------------------------------------|
| U.S. #10<br>Envelope<br>104.7 x 241.3 mm<br>(4.12 x 9.5 in.) | 3.2 mm<br>(0.13 in.)    | 21.3 mm<br>(0.84 in.) | 0.0 mm<br>(0.0 in.) | 98.4 mm x 220.0 mm<br>(3.88 x 8.66 in.)  |
| International DL<br>110 x 220 mm<br>(4.33 x 8.66 in.)        | 3.2 mm<br>(0.13 in.)    | 21.3 mm<br>(0.84 in.) | 0.0 mm<br>(0.0 in.) | 103.6 mm x 198.6 mm<br>(4.08 x 7.82 in.) |
| International C6<br>114 x 162 mm<br>(4.49 x 6.38 in.)        | 3.2 mm<br>(0.13 in.)    | 21.3 mm<br>(0.84 in.) | 0.0 mm<br>(0.0 in.) | 107.6 mm x 140.7mm<br>(4.24 x 5.54 in.)  |

U.S. Card 4" x 6"

U.S. Card 5" x 8" A6 Card 105mm x 148mm Japanese Hagaki Postcard 100mm x 148mm

2162988

#### **Cards**

### **DOS Black Printing**

| Card Size                                                           | Top Margin          | Bottom<br>Margin      | Left and Right<br>Margins | Printable Area                          |
|---------------------------------------------------------------------|---------------------|-----------------------|---------------------------|-----------------------------------------|
| U.S. 4 x 6<br>101.6 x 152.4 mm<br>(4 x 6 in.)                       | 0.0 mm<br>(0.0 in.) | 18.0 mm<br>(0.71 in.) | 3.2 mm<br>(0.13 in.)      | 95.2 x 134.4 mm<br>(3.75 x 5.29 in.)    |
| U.S. 5 x 8<br>127 x 203.2 mm<br>(5 x 8 in.)                         | 0.0 mm<br>(0.0 in.) | 18.0 mm<br>(0.71 in.) | 3.2 mm<br>(0.13 in.)      | 120.6 x 185.2 mm<br>(4.75 x 7.29 in.)   |
| International A6<br>105 mm x 148.5 mm<br>(4.13 x 6.00 in.)          | 0.0 mm<br>(0.0 in.) | 18.0 mm<br>(0.71 in.) | 3.2 mm<br>(0.13 in.)      | 98.6 mm x 130.0 mm<br>(3.88 x 5.12 in.) |
| Japanese Hagaki<br>Postcard<br>100 mm x 148 mm<br>(3.94 x 5.83 in.) | 0.0 mm<br>(0.0 in.) | 18.0 mm<br>(0.71 in.) | 4.2 mm<br>(0.17 in.)      | 91.6 mm x 130.0 mm<br>(3.60 x 5.12 in.) |

| Card Size                                                  | Top Margin          | Bottom<br>Margin      | Left and Right<br>Margins | Printable Area                          |
|------------------------------------------------------------|---------------------|-----------------------|---------------------------|-----------------------------------------|
| U.S. 4 x 6<br>101.6 x 152.4 mm<br>(4 x 6 in.)              | 0.0 mm<br>(0.0 in.) | 21.3 mm<br>(0.84 in.) | 3.2 mm<br>(0.13 in.)      | 95.2 x 131.6 mm<br>(3.75 x 5.16 in.)    |
| U.S. 5 x 8<br>127 x 203.2 mm<br>(5 x 8 in.)                | 0.0 mm<br>(0.0 in.) | 21.3 mm<br>(0.84 in.) | 3.2 mm<br>(0.13 in.)      | 120.6 x 181.9 mm<br>(4.75 x 7.16 in.)   |
| International A6<br>105 mm x 148.5 mm<br>(4.13 x 6.00 in.) | 0.0 mm<br>(0.0 in.) | 21.3 mm<br>(0.84 in.) | 3.2 mm<br>(0.13 in.)      | 98.6 mm x 126.7 mm<br>(3.88 x 4.99 in.) |
| Japanese Hagaki<br>Postcard<br>100 mm x 148 mm             | 0.0 mm              | 21.3 mm               | 4.2 mm                    | 91.6 mm x 130.0 mm                      |
| (3.94 x 5.83 in.)                                          | (0.0 in.)           | (0.84 in.)            | (0.17 in.)                | (3.60 x 4.99 in.)                       |

# **Physical Specifications**

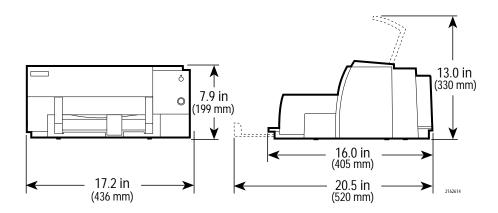

Weight: 5.3 Kg (11.6 lb.)

# **Electrical Specifications**

| Category                                           | Specification                                                  |
|----------------------------------------------------|----------------------------------------------------------------|
| Input Voltage 1                                    | 100 VAC, 120 VAC, 127 VAC, 220 VAC, 230 VAC, or 240 VAC (±10%) |
| Frequency<br>100 VAC                               | 50/60 Hz (±3 Hz)                                               |
| 120 VAC                                            | 60 Hz (±3 Hz)                                                  |
| 127 VAC                                            | 60 Hz (±3 Hz)                                                  |
| 220 VAC                                            | 50 Hz (±3 Hz)                                                  |
| 230 VAC                                            | 50 Hz (±3 Hz)                                                  |
| 240 VAC                                            | 50 Hz (±3 Hz)                                                  |
| Maximum Power Consumption Powered Off (plugged in) | 2 Watts                                                        |
| Powered On (non-printing)                          | 4.5 Watts                                                      |
| Powered On (Printing state)                        | 12 Watts                                                       |

<sup>1.</sup> Power modules are available for each listed input voltage.

# **Environmental Specifications**

| Category                                                      | Specification                                             |                         |                               |
|---------------------------------------------------------------|-----------------------------------------------------------|-------------------------|-------------------------------|
| Temperature<br>Operating                                      | 5 to 40° C (41 to 1                                       | 04° F)                  |                               |
| Non-Operating (storage)                                       | –40 to 60° C (–40                                         | to 140° F)              |                               |
| Relative Humidity                                             | 10 to 80% RH nor                                          | n-condensing            |                               |
| Recommended Operating Conditions for Best Print Quality       | 15 to 35° C (59 to 95° F),<br>20 to 80% RH non-condensing |                         |                               |
| Noise Levels per ISO<br>9296<br>Sound Power, L <sub>wAd</sub> | Best Mode<br>6.0 B(A)                                     | Normal Mode<br>6.3 B(A) | EconoFast<br>Mode<br>6.5 B(A) |
| Sound Pressure, LpAm <sup>1</sup>                             | 46 dB(A)                                                  | 50 dB(A)                | 51 dB(A)                      |

<sup>1.</sup> Bystander positions.

# **Safety and EMI Specifications**

| Category                                     | Specification                                                                                                    |
|----------------------------------------------|----------------------------------------------------------------------------------------------------|
| Safety Certifications Power Module           | UL, CSA, TUV, SEMKO, NEMKO, SEV, SECV, FIMKO, DEMKO, NOM                                                                                       |
| Printer with Power Module                    | UL, CSA, TUV, ETL                                                                                                    |
| EMI Certifications Printer with Power Module | FCC Class B, when used with a Class B computing device (USA), EMC Directive 89/336/EEC (European Community), VCCI (Japan), SABS (South Africa) |

# **Reliability Specifications**

| Category                             | Specification             |
|--------------------------------------|---------------------------|
| Mechanism Life                       | 60,000 pages              |
| Mean Time Between Failures (MTBF)    | 20,000 hours              |
| Printer Usage Rate Power On Per Year | 2,000 hours               |
| Printed Pages Per Year               | 12,000 pages              |
| Black Pages Per Month                | 1,000 pages total maximum |
| Color Pages Per Month                | 160 pages total maximum   |

# **Packaging Specifications**

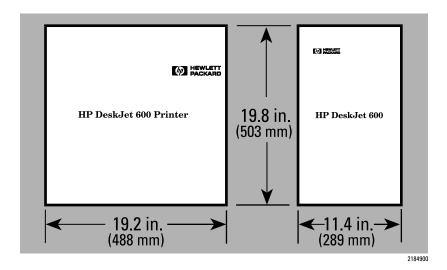

Weight = 8.137 kg (17.94 lb.)

## **Refilling Policy**

#### Caution

The ink in the print cartridges has been carefully formulated by Hewlett-Packard to ensure superior print quality and compatibility with the printer. Damage to the printer resulting from modifying the print cartridge is not the responsibility of Hewlett-Packard.

Hewlett-Packard does not support the refilling of print cartridges. Hewlett-Packard cannot guarantee the print quality from refilled print cartridges. Attempting to refill the highcapacity print cartridge may cause a sudden loss of ink from the print cartridge. Printer damage caused by refilling highcapacity black ink or color ink print cartridges is not covered by the Hewlett-Packard warranty or customer service agreements.

## **Part Numbers**

| Item             | Part Number         | Description                                                         |
|------------------|---------------------|---------------------------------------------------------------------|
| Print Cartridges | 51649A <sup>1</sup> | Color Inkjet Print Cartridge<br>(Cyan, Magenta, and Yellow<br>Inks) |
|                  | 51629A              | High Capacity Inkjet Print Cartridge (Black)                        |
| Color Kits       | C4533A              | U.S.                                                                |
|                  | C4534A              | Europe                                                              |
|                  | C4535A              | Asia                                                                |
|                  | C4536A              | Japan, Inter-Americas                                               |

- 1. The Color print cartridge is compatible with the following printers: HP DeskJet 600, DeskJet 660C, DeskWriter 680C, DeskWriter 680C, DeskWriter 680C, and DeskWriter 680C.
- 2. The color kits include a color print cartridge and a print cartridge storage container. The storage container can hold one black or one color print cartridge.

# **Print Cartridge Specifications**

| Specification                                                                      | Hewlett-Packard Print Cartridges                      |
|------------------------------------------------------------------------------------|-------------------------------------------------------|
| Туре                                                                               | Plain paper drop-on-demand<br>Thermal InkJet printing |
| Ink Base<br>51629A (Black)<br>51649A (Color)                                       | Pigment Based Ink<br>Dye Based Ink                    |
| Print Cartridge Life<br>51629A (Black) <sup>1</sup><br>51649A (Color) <sup>2</sup> | 650 Pages at 5% Density<br>350 Pages at 15% Density   |
| Typical Usable Ink<br>51629A (Black)<br>51649A (Color)                             | 40 ml<br>7.6 ml per Chamber                           |
| Number of Nozzles<br>51629A (Black)<br>51649A (Color)                              | 48 Nozzles<br>48 Nozzles (16 per Color)               |
| <b>Pen Speed</b><br>51629A (Black)<br>51649A (Color)                               | 8 kHz<br>5 kHz                                        |
| Shelf Life                                                                         | 18 Months                                             |
| Vertical Resolution                                                                | 300 dpi                                               |

- 1. The 51629A print cartridge life is based on an 8 in. x 10 in. printable area with a 5% printing density.
- 2. The 51649A print cartridge life is based on an 8 in. x 10 in. printable area with a 15% printing density. The printing consists of 10% composite black and 15% of the following colors: cyan, magenta, yellow, green, red and blue.

## Thermal Inkjet Technology

The HP DeskJet printer family uses Thermal InkJet II (TIJ II) technology. This technology centers on a disposable print cartridge which propels ink out of 48 nozzles. The basic principle of TIJ II is to apply heat to a tiny measure of ink until it expands and is propelled through a nozzle.

This is achieved by first filling a small reservoir, known as the firing chamber, with ink. The next step is to heat the ink with a thin-film resistor layered above the firing chamber. As the ink heats up, it expands to form a bubble. As the bubble continues to expand and burst, it is forced through the nozzle located below the firing chamber.

This process is repeated up to 8,000 times per second and creates residual heat in the resistor which must be removed. A layer of silicon placed above the resistor transfers the residual heat from the resistor.

## **Print Cartridge Safety**

If ink is accidentally ingested, contact the HP Health Line 1 (800) 457-4209 in North America. From all other international locations the HP Health Line can be reached by calling 1 (503) 494-7199. For health related issues, this line is staffed 24 hours per day.

## Material Safety Data Sheet (MSDS)

A Material Safety Data Sheet (MSDS) is available for the print cartridges. The MSDS includes product identification, characteristics of the ink, and precautions for handling and use. You can request a MSDS at the following address:

Hewlett-Packard Customer Information Center Department MSDS 19310 Pruneridge Avenue Cupertino, CA 95014 Mailstop 49AS

Telephone 1 (800) 752-0900 Ask for Department MSDS (6:00 AM to 5:00 PM Pacific Time)

The Material Safety Data Sheet is also available from the following sources:

- HP forums of electronic bulletin board services
- HP FIRST
- Customer Support Centers

Refer to "Service and Support/Resources" for access to the above resources.

## **Maintaining Print Cartridges**

The printer automatically performs operations of spitting, wiping, and capping of the print cartridge nozzles to maintain optimum print quality. These operations occur transparently to the user.

Proper use and handling will provide optimum print quality and print cartridge life.

#### Note

See "Print Cartridge Information/Maintenance and Troubleshooting" for more print cartridge troubleshooting information.

## **Print Cartridge Tips**

#### Print Cartridge Dos and Don'ts

| Do:                                                                                                    | Don't:                                                                                                    |
|----------------------------------------------------------------------------------------------------|----------------------------------------------------------------------------------------------------|
| Keep print cartridges sealed in their packaging until ready for use. (The print cartridges have a longer life sealed in the packaging than in the printer or the print cartridge storage container. | Do not use print cartridges after the expiration date. See "Print Cartridge Information/ Maintenance and Troubleshooting."                                                                                            |
| Keep opened print cartridges in the printer or the storage container.                                                                                                    | Do not unplug the printer without turning the power off from the power button. Pressing the power button caps the print cartridge in the service station, keeping the ink from drying in the print cartridge nozzles. |
| If the printout is missing dots or white lines appear to run through the printout, refer to "Troubleshooting Information/Print Quality Problems/Missing Dots."                                      | Do not allow the print cartridge contacts and nozzles to touch any surface or object, including your fingers. Skin oil and dust can cause print quality problems.                                                     |
| Store print cartridges at room temperature.                                                                                                    | Do not install a print cartridge that has crusting of dried ink around the print cartridge nozzles. Discard it and install a new print cartridge.                                                                     |
| Press the Power button to turn off the printer rather than unplugging the printer.                                                                                                    |                                                                                                    |

#### Note

On the HP DeskJet and Desk Writer 600 Series Printers, opening the access door automatically moves the print cartridge to the center of the mechanism for easy access.

## **Modifying or Refilling Print Cartridges**

See "Print Cartridge Information/General/Refilling Policy."

## **Identifying the Expiration Date**

Print quality problems may be caused by print cartridges that have passed their expiration date. The print cartridge expiration date is 18 months after the date of manufacture.

# **Methods for Identifying Print Cartridge Expiration Dates**

#### Method 1 - Read the Date on the Box

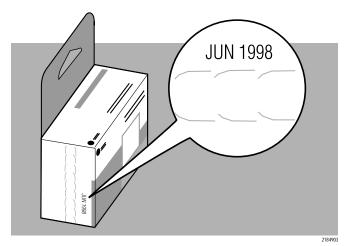

If the print cartridge is in a box, read the "Use Before" date printed on the box.

## Method 2 - Read the Code on the Print Cartridge

1. Determine the manufacturing date from the code printed on the print cartridge.

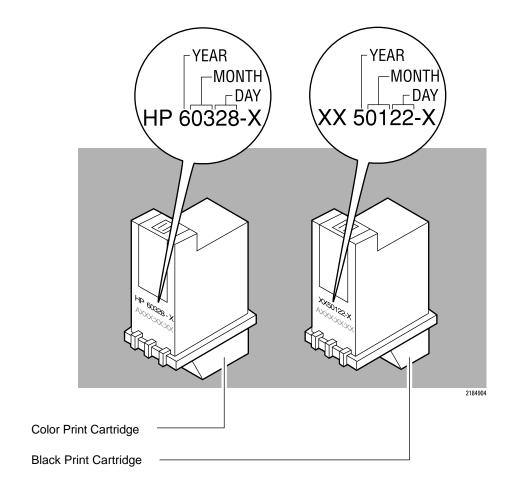

2. Replace the print cartridge if it is more than 18 months after the manufacturing date code.

#### Note

Ink can evaporate through the nozzles, reducing the print cartridge life. Therefore, keep print cartridges in their sealed container or capped by the service station at the right end of the mechanism.

Use a FIFO (First In, First Out) inventory control process to avoid having print cartridges longer than the print cartridge shelf life specification.

## **Short Print Cartridge Life**

There are several causes for short print cartridge life. The information below shows the average life of a print cartridge and possible causes for a reduction to its life.

#### **Print Cartridge Life Specifications**

| Print Cartridge | Part Number | 5% Density | 15% Density | Sealed in its<br>Container<br>(Shelf Life) |
|-----------------|-------------|------------|-------------|--------------------------------------------|
| Black           | 51629A      | 650 Pages  |             | 18 Months                                  |
| Color           | 51649A      |            | 350 Pages   | 18 Months                                  |

- 1. The 51629A print cartridge life is based on a 8 in. x 10 in. printable area with a 5% printing density.
- 2. The 51649A print cartridge life is based on an 8 in. x 10 in. printable area with a 15% printing density. The printing consists of 10% composite black and 15% of the following colors: cyan, magenta, yellow, green, red and blue.

#### Possible Causes for Short Print Cartridge Life

| Cause                                               | Reason                                                                                                    |
|-----------------------------------------------------|----------------------------------------------------------------------------------------------------|
| Higher coverage rate than listed in specifications. | The rate of coverage on the page significantly impacts the number of pages per print cartridge. Heavy concentrations of ink and higher print quality significantly reduces the number of pages per print cartridge. |
| The pages contain graphics.                         | Generally, graphics use ink at a much higher rate than text. If possible, print drafts of documents without the graphics.                                                                                           |
| The selected print mode uses more ink.              | Higher quality print modes use more ink than a draft print mode. To maximize print cartridge life, print drafts of documents in EconoFast mode, then print the final copies in Best mode.                           |
| Print cartridge is past its expiration date.        | Replace the print cartridge. Use a FIFO (First In-First Out) inventory process to minimize having a stock of expired print cartridges.                                                                              |

Continued on next page

## Possible Causes for Short Print Cartridge Life (Cont.)

| Cause                                                                   | Reason                                                                                                    |
|-------------------------------------------------------------------------|----------------------------------------------------------------------------------------------------|
| Printer was unplugged with the print cartridge out of its home position | A service station is located at the right end of the mechanism. This service station caps the print cartridge nozzles to minimize ink drying in the nozzles. Turning off the printer caps the print cartridge and returns it to the service station. Always allow the print cartridge to return to the home position by pressing the Power button rather than unplugging the printer. |
| Print cartridge may need to be restored.                                | Run the print cartridge cleaning routine. If print quality is not restored after a page of printing, replace the print cartridge.                                                                                                    |
| Excessive use of the print cartridge cleaning routine.                  | The process of restoring print cartridges, by running the cleaning routine, uses ink. Avoid excessive use of the cleaning routine.                                                                                                    |
| Print cartridge stored outside of the printer.                          | Open print cartridges must be stored in the printer.                                                                                                    |
| Print cartridge has been refilled.                                      | Hewlett-Packard does not recommend or guarantee the print quality or life from the refilling of print cartridges. Replace the print cartridge with a new print cartridge.                                                                                                    |
| The print cartridge was prematurely removed from its sealed container.  | The print cartridge has a longer life sealed in its packaging rather than in the printer or the print cartridge storage container. Keep print cartridges sealed in their packaging until needed. Then, install the print cartridge promptly into the printer.                                                                                                    |
| Estimate of pages printed with the print cartridge is Incorrect.        | It is very easy to underestimate the number of pages printed.  When counting pages per cartridge, be sure to count drafts that are thrown away.                                                                                                    |
| The print cartridge is faulty.                                          | Replace the print cartridge. If there becomes a pattern of faulty print cartridges, the printer may be causing the print cartridges to fail. In this case, return the printer for repair and indicate the history of the faulty print cartridges.                                                                                                    |
| The printer has a hardware problem.                                     | The service station may be faulty, or the printer may be damaging the print cartridges. If the problem recurs with the printer, return the printer for repair and indicate the history of the faulty print cartridges.                                                                                                    |
| Short color print cartridge life.                                       | Most of the causes for short black print cartridge life also apply to the color print cartridge. Review the other possible causes in this table.                                                                                                    |

## **Print Cartridge Cleaning Routine**

If rows of dots are missing on printouts, try cleaning the print cartridge by using the print cartridge cleaning routine in the printer. Refer to "Troubleshooting Information/Printer Diagnostic Information/Print Cartridge Cleaning."

## **Clearing Clogged Nozzles**

If rows of dots are missing, the print cartridge contains ink, and print cartridge cleaning procedure did not solve the problem, the print cartridge may have clogged nozzles. Replace the print cartridge.

## **Printout Missing Dots**

Horizontal rows of dots missing on printouts may be the result of a connection problem between the printer carriage contacts and the print cartridge contacts. For information about solving missing dot problems, refer to "Troubleshooting Information/Print Quality Problems/Missing Dots."

## **Print Quality Problems**

Refer to "Troubleshooting Information/Print Quality Problems/Misc. Print Quality Problems."

## **Media Part Numbers**

The following are general guidelines for the selection and loading of paper and media in HP DeskJet and DeskWriter printers. For information about your specific printer, refer to "User's Guide/Printable Area and Paper Handling."

#### **HP Media Part Numbers**

| Product<br>Name                                                | Description                                                             | Dimensions                    | Package<br>Size | Part<br>Number |
|----------------------------------------------------------------|-------------------------------------------------------------------------|-------------------------------|-----------------|----------------|
| HP Premium<br>Inkjet Paper<br>(Not for use<br>with photo pen)  | U.S. Letter/A-size coated paper for premium DeskJet printing            | 216 x 279 mm<br>(8.5 x 11 in) | 200<br>sheets   | 51634Y         |
| HP Premium<br>Inkjet Papern<br>(Not for use<br>with photo pen) | European/A4-size coated paper for premium DeskJet printing              | 210 x 297 mm                  | 200<br>sheets   | 51634Z         |
| HP Premium<br>Transparency<br>Film                             | U.S. Letter/A-size transparency film for presentation-quality overheads | 216 x 279 mm<br>(8.5 x 11 in) | 20 sheets       | C3828A         |
| HP Premium<br>Transparency<br>Film                             | European/A4-size transparency film for presentation-quality overheads   | 210 x 297 mm                  | 20 sheets       | C3832A         |
| HP Premium<br>Transparency<br>Film                             | U.S. Letter/A-size transparency film for presentation-quality overheads | 216 x 279 mm<br>(8.5 x 11 in) | 50 sheets       | C3834A         |
| HP Premium<br>Transparency<br>Film                             | European/A4-size transparency film for presentation-quality overheads   | 210 x 297 mm                  | 50 sheets       | C3835A         |
| HP Premium<br>Glossy Paper                                     | U.S. Letter/A-size glossy paper                                         | 216 x 279 mm<br>(8.5 x 11 in) | 10 sheets       | C3833A         |
| HP Premium<br>Glossy Paper                                     | European/A4-size glossy paper                                           | 210 x 297 mm                  | 10 sheets       | C3831A         |
| HP Premium<br>Glossy Paper                                     | U.S. Letter/A-size glossy paper                                         | 216 x 279 mm<br>(8.5 x 11 in) | 50 sheets       | C3836A         |
| HP Premium<br>Glossy Paper                                     | European/A4-size glossy paper                                           | 210 x 297 mm                  | 50 sheets       | C3837A         |
| HP Greeting<br>Card Paper                                      | A-size paper and matching envelope for Quarter fold cards               | 216 x 279 mm<br>(8.5 x 11 in) | 20 ea           | C1812A         |

Continued on next page

### **HP Media Part Numbers (Cont.)**

| Product<br>Name                                                           | Description                                                                           | Dimensions                          | Sheets<br>per Pack | Part<br>Number |
|---------------------------------------------------------------------------|---------------------------------------------------------------------------------------|-------------------------------------|--------------------|----------------|
| HP Bright<br>White InkJet<br>Paper                                        | U.S. Letter/A-size treated paper great for two-sided printing                         | 216 x 279 mm<br>(8.5 x 11 in)       | 500<br>sheets      | C1824A         |
| HP Bright<br>White InkJet<br>Paper                                        | European/A4-size treated paper great for two-sided printing                           | 210 x 297 mm                        | 500<br>sheets      | C1825A         |
| HP Banner<br>Paper <sup>1</sup>                                           | U.S. Letter/A-size Z-Fold, both-side printable                                        | 216 x 279 mm<br>(8.5 x 11 in)       | 100<br>sheets      | C1820A         |
| HP Banner<br>Paper <sup>1</sup>                                           | European/A4, Z-fold, both-side printable                                              | 210 x 297 mm                        | 100<br>sheets      | C1821A         |
| HP Photo<br>Paper <sup>2</sup>                                            | U.S. Letter/A-size glossy paper great for photos                                      | 216 x 279 mm<br>(8.5 x 11 in)       | 20 sheets          | C1846A         |
| HP Photo<br>Paper <sup>2</sup>                                            | European/A4-size glossy paper great for photos                                        | 210 x 297 mm                        | 20 sheets          | C1847A         |
| HP Photo<br>Paper Greeting<br>Card (Available<br>Spring '97) <sup>2</sup> | U.S. Letter/A-size glossy paper great for photos                                      | 216 x 148.5<br>mm<br>(8.5 x 5.5 in) | 20 sheets          | C1848A         |
| HP Photo<br>Paper Greeting<br>Card (Available<br>Spring '97) <sup>2</sup> | European/A4-size glossy paper great for photos                                        | 210 x 297 mm                        | 20 sheets          | C1849A         |
| HP Photo<br>Paper Invite<br>Card (Available<br>Spring '97) <sup>2</sup>   | Glossy paper and matching envelopes for half-fold Invite Card with two-sided printing | 216 x 148.5<br>mm<br>(8.5 x 5.5 in) | 20 sheets          | C1850A         |
| HP Photo<br>Paper Invite<br>Card (Available<br>Spring '97) <sup>2</sup>   | Glossy paper and matching envelopes for half-fold Invite Card with two-sided printing | 148 x 210 mm                        | 20 sheets          | C1851A         |

<sup>1.</sup> Verify through your User's Guide the applicability of using banner paper with your printer.

<sup>2.</sup> Verify through your User's Guide the applicability of using photo paper with your printer.

## **Selecting Paper Tips**

## **Tips for Selecting and Using Paper**

- For paper handling and printable area specifications, refer to "Product Information/Specifications."
- Always use paper that conforms to the product's specifications.
   Refer to "Product Information/Specifications."
- Most plain paper manufactured for photo-copying produces good results for most printing needs. However, cotton bond paper, HP Premium Inkjet Paper, and HP Premium Glossy Paper produce excellent printing results for special projects.
- Before you purchase large quantities of a certain type of paper, print on both sides of a few sheets to determine if it provides acceptable quality printing on its "print side." (See "Determining the Print Side of Media.")
- Be sure that your paper does not have tears, dust, wrinkles, or curled or bent edges.

### Tips for Selecting and Using Envelopes

- Always use envelopes that conform to the product's Specifications.
   Refer to "Product Information/Specifications."
- Before you purchase large quantities of a certain type of envelope, first sample its ease of use with the printer to determine whether it's compatible.
- Use high quality envelopes that are thin and sharply creased.
- Do not use envelopes that are shiny or embossed or that have clasps or windows.
- Do not use envelopes with thick or crooked edges, or envelopes that are damaged, curled, wrinkled, or irregularly shaped.

## Tips for Selecting and Using Transparencies and other Media

- Always use transparencies, index cards, postcards, and other media that conform to the product's Specifications. Refer to "Product Information/Specifications."
- For best results when printing on transparencies, use HP Premium Transparency Film.
- Do not use paper that is damaged, curled, or wrinkled.
- Do not use paper with cutouts or perforations.
- Do not use multiple-part forms.
- Do not use paper that is heavily textured or embossed.

### **Tips for Selecting and Using Labels**

The following Hewlett-Packard printers support labels:

- HP DeskJet 510
- HP DeskJet 520
- HP DeskJet 540
- HP DeskJet 550C
- HP DeskJet 560C
- HP DeskJet 600 Series
- HP DeskJet 750C
- HP DeskJet 800 Series

- HP DeskWriter 510
- HP DeskWriter 520
- HP DeskWriter 540
- HP DeskWriter 550C
- HP DeskWriter 560C
- HP DeskWriter 600 Series

While label support is not officially recognized in the User's Guides, the printers listed above can successfully be used if the following guidelines are STRICTLY followed:

**Caution** Failure to follow the suggestions below can permanently damage your printer.

The following are guidelines when using labels in HP DeskJet printers:

- Use only Avery paper labels that are specifically designed for use with HP inkjet printers. These labels are less likely to peel when inside the printer.
- Do not use plastic or clear labels. DeskJet inks are formulated for use with paper or specially treated plastic papers and will not dry properly when used with plastic or clear labels.
- Do not use ANY label material which is damaged, folded, curled, or wrinkled in any fashion. These conditions are frequent causes of jams caused by labels peeling inside the printer. Labels that have peeled inside the printer are difficult to remove and may necessitate returning the printer to HP for service.
- Do not use labels that are over two years old. Older label materials are more likely to peel inside the printer.
- Do not print on partially used sheets of label material. The varying thicknesses of material passing over the print rollers can cause label jams or print skew.

Observe the following guidelines when storing label materials:

- Always store label materials in the manufacturer's packaging until ready for use. The manufacturer's packaging protects the labels and adhesives from humidity extremes which could prematurely age the labels.
- Always store label materials out of direct sunlight.
- Keep label materials flat in the original packaging to help prevent premature aging, wrinkling or bending.

## **Tips for Selecting and Using Banner Paper**

- For paper handling and printable area specifications, refer to "Product Information/Specifications."
- Always use paper that conforms to the product's specifications.
   Refer to "Product Information/Specifications."
- Most 20 lb Z-fold banner-type paper will produce good results for your banner printing needs. However, HP Premium Inkjet Banner Paper, will produce excellent printing results for all your banner printing projects.
- Before you purchase large quantities of a certain type of paper, print a few sheets to determine if it provides acceptable quality printing.
- Be sure that your paper does not have tears, dust, wrinkles, or curled or bent edges.

## Tips for Selecting and Using HP Photo Paper with the HP Photo Cartridge

- Verify that the HP Photo Cartridge is intended for use in your printer. Refer to the "User's Guide" for your printer.
- Remove the black print cartridge and replace it with the HP Photo Cartridge. Refer to the "User's Guide" for your printer for instructions.
- Be certain that you have selected "Use HP Photo Cartridge" in the Page Setup box.
- Use HP Photo Paper (loaded glossy-side down) in your printer's IN tray, not HP Premium InkJet paper when you print photographs. Using HP Photo paper will ensure high-quality, fade-resistant images.
- For paper handling and printable area specifications, refer to the "User's Guide" for your printer.
- Before you purchase large quantities of a certain type of paper, print a few sheets to determine if the paper provides acceptable quality printing.
- Be sure that your paper does not have tears, dust, wrinkles, or is curled, or has bent edges.
- For best results with the HP Photo paper/HP Photo cartridge combination, scan your photographs at 100 or 150 dpi. If you scan them at a higher dpi, you won't improve the print quality, and your photographs will take longer to print.
- Printing in Best mode yields the most vivid colors. (If the slower printing speed is acceptable.)

## **Loading Paper Tips**

## **General Tips for Loading Media Effectively**

- To obtain the best print quality and avoid getting media jammed in the paper feed rollers, always use paper and other media that conform to the product's specifications. Refer to "Product Information/Specifications."
- Load only one media type at a time into the IN tray making sure the right edge of the media is aligned with the right edge of the IN tray.
- Insert all paper, cards, envelopes, labels, transparencies and banner paper print-side-down into the IN tray of the printer. (See "Determining the Print Side of Media.")
- Never load more than the recommended amount of media into the IN tray at one time.
- Always load index cards, postcards, and envelopes in portrait orientation (that is, where the paper is longer than wide when placed in the IN tray).
- Always use print settings in the printer driver that match the media type, size, and orientation.
- Before inserting a stack of media into the IN tray, always tap its edges on a flat surface to even it out.

### **Determining the Print Side of Media**

Insert all paper, cards, envelopes, labels, transparencies and banner paper print-side down into the IN tray of the printer. Here are some tips for loading media print side down:

- For plain paper, load the side identified by the paper's packaging as the printside face down.
- For letterhead paper, load the letterhead side down and facing the back of the paper tray.
- For HP Premium Inkjet Paper, load face down the side identified on the packaging as the print side with the corner arrow facing the back of the paper tray.
- For HP Premium Glossy Paper, load the glossy side down.
- For index cards or postcards, load the side designed to be written upon face down.
- For envelopes, load the side you address face down
- For labels, load the paper side down (the slick side up).
- For HP Premium Transparency Film, load the rough side down with the sensing strip facing the back of the paper tray.
- For HP Premium Banner Paper, load face down the side identified on the packaging as the print side with the corner arrow facing the back of the paper tray.

### Using the Single-Sheet Feeder

If your printer is equipped with a single-sheet feeder, the single-sheet feeder allows you to feed a single sheet of paper or other media into the printer without unloading the IN tray. The single-sheet feeder slides freely to the right and left to accommodate the width of the media you insert. Always use paper and other media that conform to the product's Specifications. Refer to "Product Information/Specifications."

## **Part Numbers**

#### Note

These power modules are not compatible with the HP DeskJet 300 series printers.

#### Power Module Part Numbers and General Information

| Power Module<br>Plug Type | Country or<br>Region                                                       | Region's<br>AC Voltage | HP Part<br>Number     |
|---------------------------|----------------------------------------------------------------------------|------------------------|-----------------------|
| 2162978                   | US Canada Latin America Brazil Ecuador Columbia Taiwan Saudi Arabia Mexico | 120 VAC<br>60 Hz       | 9100-5124<br>(C2175A) |
|                           | Japan                                                                      | 100 VAC<br>50/60 Hz    | 9100-5130<br>(C2178A) |
|                           | People's Republic of China<br>Argentina                                    | 220 VAC<br>50 Hz       | 9100-5129<br>(C2179A) |
| 2162980                   | Australia                                                                  | 240 VAC<br>50 Hz       | 9100-5127<br>(C2181A) |
| 2162977                   | India<br>South Africa                                                      | 220 VAC<br>50 Hz       | 9100-5128<br>(C2180A) |
| 2162978                   | Brazil<br>Philippines                                                      | 220 VAC<br>50 Hz       | 9100-5391             |

Continued on next page

## Power Module Part Numbers and General Information (Cont.)

| Power Module<br>Plug Type | Country or<br>Region                                                                            | Region's<br>AC Voltage        | HP Part<br>Number     |
|---------------------------|-------------------------------------------------------------------------------------------------|-------------------------------|-----------------------|
| (4.8 mm Plug)             | Korea                                                                                           | 220 VAC<br>60 Hz¹             | 9100-5126<br>(C2182A) |
|                           | United Kingdom<br>Singapore<br>Malaysia<br>Asia-Pacific<br>Middle East                          | 240 VAC<br>50 Hz              | 9100-5131<br>(C2177A) |
| 2162979                   | Hong Kong                                                                                       | 220 VAC<br>50 Hz              | 9100-5348             |
| (4 mm Plug)               | Eastern & Western Europe Chile Israel Jordan Nicaragua North Africa Paraguay Peru Russia Turkey | 230 VAC<br>50 Hz              | 9100-5132<br>(C2176A) |
|                           | Asia, North<br>Caribbean<br>Indonesia<br>South America<br>Thailand                              | 220 VAC<br>60 Hz <sup>1</sup> | 9100-5346             |

<sup>1.</sup> This power module is wound for 50 Hz.

## **Specifications**

## **Power Module Specifications**

| Category                               | Specification                                         |
|----------------------------------------|-------------------------------------------------------|
| Input Voltage (Power Module Dependent) | 100 VAC, 120 VAC, 220 VAC, 230 VAC, or 240 VAC (±10%) |
| Frequency                              |                                                       |
| 100 VAC                                | 50/60 Hz (±3 Hz)±                                     |
| 120 VAC                                | 60 Hz (±3 Hz)                                         |
| 220 VAC                                | 50 Hz (±3 Hz)                                         |
| 230 VAC                                | 50 Hz (±3 Hz)                                         |
| 240 VAC                                | 50 Hz (±3 Hz)                                         |

## **Troubleshooting**

## **Possible Causes of Printer Not Printing**

- Power module plug may not be fully seated in the printer's power socket.
- Power module may not be connected to a powered receptacle.
   Make sure any power strip switches are turned on. Also, try a different outlet.
- Power Module is not the correct device for the country or region's power. Refer to "Product Information/Ordering Printer Options".
- Power Module may be faulty. Substitute another power module if available.

## **Warranty Information**

The warranty for HP DeskJet/DeskWriter printers varies depending upon the product and the date and country of purchase.

For products returned under warranty, Hewlett-Packard may use one of the following options:

- Repair the product
- Replace the product with a re-manufactured unit
- Replace the product with a product of equal or greater functionality
- Refund the purchase price

#### **Hewlett-Packard Limited Warranty Statement**

| HP<br>Product                   | Duration of Limited Warranty (Unless otherwise stated in the printer's documentation) |
|---------------------------------|---------------------------------------------------------------------------------------|
| Software                        | 90 days                                                                               |
| Print Cartridges                | 90 days                                                                               |
| Printer and Peripheral Hardware | 1 Year                                                                                |

## **Extent of Limited Warranty**

- 1. Hewlett-Packard (HP) warrants to the end user customer that HP products will be free from defects in materials and workmanship, for a specified time after the date of purchase by the customer. The duration of this limited warranty is stated above. Certain additional conditions and limitations of HP's warranty are stated in the user's quide. Those conditions and limitations include:
  - a. For software products, the warranty applies only to the media upon which the product is recorded; and
  - b. HP does not warrant the operation of any product to be uninterrupted or error free.

- 2. HP's limited warranty covers only those defects which arise as a result of normal use of the product, and do not apply to any:
  - a. Improper or inadequate maintenance;
  - b. Software or interfacing not supplied by HP;
  - Unauthorized modification or misuse;
  - d. Operation outside the product's environmental specifications, including duty cycle abuse or use of a mechanical switchbox without a designated surge protector;
  - e. Use of non-supported printing media or memory boards; or
  - f. Improper site preparation or maintenance.
- 3. For HP printer products, the use of a non-HP print cartridge or a refilled print cartridge does not affect either the warranty to the customer or any HP support contract with the customer; print cartridge includes both toner cartridges and ink cartridges. However, if printer failure or damage is attributable to the use of a non-HP or refilled print cartridge, HP will charge its standard time and materials charges to service the printer for the particular failure or damage.
- 4. If any software media product or print cartridge product proves defective during the applicable warranty period, and if the product is covered by HP's warranty, the customer shall return the product for replacement.
- 5. If HP receives, during the applicable warranty period, notice of a defect in a hardware product which is covered by HP's warranty, HP shall either repair or replace the product, at its option. Any replacement product may be either new or like-new, provided that it has functionality at least equal to that of the product being replaced.
- 6. If HP is unable to repair or replace, as applicable, a defective product which is covered by HP's warranty, HP shall within a reasonable time after being notified of the defect, refund the purchase price for the product, provided the customer returns the product.
- 7. Your warranty is valid in any country where this product is distributed by Hewlett-Packard. Contracts for additional services such as on-site service are available from any authorized HP service facility in countries where this product is distributed by HP or an authorized importer.
- 8. This limited Warranty Statement gives the customer specific legal rights. The customer may also have other legal rights which vary from state to state in the United States, from province to province in Canada, and from country to country elsewhere in the world.

#### **Limitations of Warranty**

- 1. NEITHER HP NOR ANY OF ITS THIRD PARTY SUPPLIERS MAKES ANY OTHER WARRANTY OF ANY KIND, WHETHER EXPRESS OR IMPLIED, WITH RESPECT TO HP PRODUCTS. HP AND ITS THIRD PARTY SUPPLIERS SPECIFICALLY DISCLAIM THE IMPLIED WARRANTIES OF MERCHANTABILITY AND FITNESS FOR A PARTICULAR PURPOSE.
- 2. To the extent that this Limited Warranty Statement is inconsistent with the law of the locality where the customer uses the HP product, this Limited Warranty Statement shall be deemed modified to be consistent with such local law. Under such local law, certain limitations of this Limited Warranty Statement may not apply to the customer. For example, some states in the United States, as well as some governments outside the United States (including provinces in Canada), may:
  - a. Preclude the disclaimers and limitations in this Warranty Statement from limiting the statutory rights of a customer (e.g. Australia and the United Kingdom);
  - b. Otherwise restrict the ability of a manufacturer to make such disclaimers or impose such limitations; or
  - c. Grant the customer additional warranty rights, specify the duration of implied warranties which the manufacturer cannot disclaim, or not allow limitations on how long an implied warranty lasts.
- 3. To the extent allowed by local law, the remedies provided in this Warranty Statement are the customer's sole and exclusive remedies.

### **Limitations of Liability**

1. EXCEPT FOR THE OBLIGATIONS SPECIFICALLY SET FORTH IN THIS WARRANTY STATEMENT, IN NO EVENT SHALL HP BE LIABLE FOR ANY DIRECT, INDIRECT, SPECIAL, INCIDENTAL, OR CONSEQUENTIAL DAMAGES, WHETHER BASED ON CONTRACT, TORT, OR ANY OTHER LEGAL THEORY AND WHETHER ADVISED OF THE POSSIBILITY OF SUCH DAMAGES.

## **Obtaining Printer Drivers**

Updates to the HP Printer Driver software occur periodically. New versions can be obtained from authorized Hewlett-Packard dealers or any of the sources listed below.

#### 24-hour modem access

#### **HP BBS Library**

HP's electronic bulletin board library service is available 7 days a week, 24 hours a day for your convenient access to HP printer drivers and support information.

In the United States (for the following baud rates: 300, 1200, 2400, 4800, 9600, 14400), call (208) 344-1691.

In the United Kingdom (for baud rates up to 14400) call, 44 (1344) 361891.

World-wide (for the following baud rates: 300, 1200, 2400, 4800, 9600, 14400), call 1 (208) 344-1691.

Set your modem communications software to N,8,1.

### CompuServe

Printer drivers and interactive sharing of technical information are available on CompuServe's HP Peripherals forum (GO HPPER).

To subscribe in the United States, call CompuServe, Inc., at (800) 524-3388 and ask for representative #51 (This service is not operated by Hewlett-Packard).

To subscribe in the United Kingdom, call toll-free (0800) 289378 or (614) 529-1349.

To subscribe world-wide, call (614) 529-1349.

#### Internet

Printer drivers and product support information can be obtained through the World-Wide Web as follows: URL ttp://www.hp.com/home.html or, www.hp.com/go/cposupport

## **Updated Printer Drivers by Mail**

HP's Distribution Centers provide printer drivers and printer driver updates.

#### Worldwide Fulfillment Information

| Driver<br>Distribution                              | Languages<br>Available                                   | Telephone<br>Orders                                                                                                    | Fax<br>Orders                                                          | Mail<br>Orders                                                                                                    |
|-----------------------------------------------------|----------------------------------------------------------|----------------------------------------------------------------------------------------------------|------------------------------------------------------------------------|----------------------------------------------------------------------------------------------------|
| US and<br>Canada                                    | <ul><li>English</li><li>French</li><li>Spanish</li></ul> | 970-339-7009<br>Mon - Sat, 24 Hours<br>per day                                                                                                    | 970-330-<br>7655                                                       | US Driver<br>Fulfillment for<br>Hewlett-Packard<br>PO Box 1754<br>Greeley, CO 80623                                              |
| UK (0) is used only when calling within the country | French German - Spanish - Italian Mon - Fri, 8:30        | - 44 (0) 1429 865 511<br>- 44 (0) 1429 863 343<br>- 44 (0) 1429 863 353<br>- 44 (0) 1429 520 012<br>- 44 (0) 1429 520 013<br>am to 6 pm CET,<br>30 am to 4 pm CET) | (Within UK)<br>0 1429 866<br>000<br>(Outside UK)<br>44 1429 866<br>000 | European Fulfillment for Hewlett-Packard c/o Starpack International, Ltd. PO Box 63 Hartlepool Cleveland TS25 2YP United Kingdom |
| Asia Pacific<br>(Singapore)                         | All localized<br>languages                               | 65 740 4477<br>Mon - Fri 8:30 am-<br>5:30 pm<br>Singapore time                                                                                                    | 65 740 4499<br>(24 hours a<br>day - 7 days<br>a week)                  | Fulfillment:<br>Plus Pte Ltd.<br>No. 51, Ubi Ave 3<br>Singapore 1440                                                             |
| Australia<br>(Sidney)                               | All localized<br>languages                               | 612 565 6099<br>Mon - Fri 8:30 am-<br>5:30 pm Australian<br>Eastern Time                                                                                           | 612 519<br>5631<br>(24 hours a<br>day - 7 days<br>a week)              | Fulfillment:<br>Plus Pty Ltd.<br>Private Bag 75<br>Alexandria NSW<br>Australia 2015                                              |

## **U.S. Service Support Contracts**

### **HP Express Exchange Service**

Hewlett-Packard offers an express exchange service to minimize product downtime. With HP Express Exchange Service, a replacement unit is available by 10:30 the next working day.

HP Express Exchange provides next day exchange service (same as HP SupportPack) but the fee is based on a per incident of repair rather than throughout the warranty period. This service does not need to be purchased within 30 days of the printer purchase date.

To order the HP Express Exchange Service, call toll-free at 800-835-4747; ask for ext. 524.

## **HP SupportPack**

The HP SupportPack is an enhancement to the customer's original one-year warranty repair service. The HP SupportPack provides next day express exchange service (see above) for the duration of a three-year warranty period. This service enhancement provides customers with a cost-effective and timely way to achieve quality support. The HP SupportPack (ordered like any other HP product) is sold exclusively through resellers and is not available directly from Hewlett-Packard. Customers must purchase this service enhancement within 30 days of purchasing the printer. The HP SupportPack is not transferable from one piece of equipment Additional information on HP SupportPack and the prices for the service upgrade are available through HPNN and the In-Touch newsletter.

## **HP Customer Return Repair Service**

If uptime is less critical, the HP Customer Return Repair Service provides maintenance service at the HP Customer Service Center located in Corvallis, Oregon. HP will repair the product within two working days from receipt and return via surface transportation.

To order the HP Customer Return Repair Service for customers with non-critical applications, call toll-free 800-835-4747; ask for ext. 524.

## Non-U.S. Service Support Contracts

### **HP SupportPack**

The HP SupportPack enhances the service offering during the warranty period by upgrading warranty repair service to a next day exchange service. This service enhancement provides customers with a cost-effective and timely way to achieve quality support. HP SupportPack is sold exclusively through resellers (ordered like any other HP product) and is not available directly from Hewlett-Packard. Additional information on HP SupportPack and the prices for the service upgrade is available through HPNN.

For other service and support contracts, contact the Hewlett-Packard office or Response Center for that country.

## **Returning a Printer for Service**

#### In the USA

If a printer requires service, the customer can contact a service authorized reseller. The reseller should verify that the printer is in need of repair and contact the HP Corvallis Service Center. Sales authorized resellers should call (800) 544-9976 to arrange for repair. Service authorized resellers should call (503) 750-2035.

Customers can contact Hewlett-Packard directly by calling HP Customer Support Center at (208) 323-2551. They will verify that the printer is in need of repair and transfer the customer to the HP-Corvallis Repair Center. If packaging materials are needed, call the HP Resellers Response Line at (800) 544-9976.

#### **Printer Return Instructions**

If the printer needs to be shipped, be sure it is packed in a protective carton. Hewlett-Packard recommends that the original shipping container be saved for this purpose. In-transit damage is not covered by the warranty. It is suggested that shipments are always insured.

When either a customer or reseller calls HP to arrange for service, the HP Corvallis Service Center will dispatch a premium carrier to pick up the product at the reseller or customer location. The printer will be delivered to HP, at HP's expense, using second day delivery. The customer or reseller must still package the printer for shipment.

Once the printer is repaired, HP will ship it to the customer or reseller location using second day delivery.

You can help assure effective servicing of your customer's printer by following these guidelines:

#### Procedure:

- Follow the troubleshooting instructions in this manual to make certain the malfunction is in the printer and not the result of an interface error or a malfunction in the computer or software. If possible, identify the defective area or function.
- 2. If you determine that repair is required, please provide the following with the printer when returning the printer for service:
  - a. Printout a copy of the "HP Printer Repair Sheet." (For information regarding printouts, see the note at the top of the HP Printer Repair Sheet.)
  - b. Determine the appropriate customer code from the Printer Repair Feedback Information section which follows.
  - c. Fill out the repair sheet. Include specific information, such as the configuration at the time of the malfunction, the type of interface cable, a description of the computer or host, and a description of the software application in use.
  - d. If purchased through a Hewlett-Packard reseller, include a copy of the sales slip or other proof of purchase to establish the warranty coverage period.

# In the UK, France, Germany, Switzerland, Austria, Belgium, Norway, Sweden, Denmark, Finland, and the Netherlands

If a printer fails during the warranty period, the customer should do the following:

- 1. Follow the troubleshooting procedures in this document or consult the HP FIRST facsimile assistance services.
- 2. If the customer is still unable to determine the cause of the failure, the customer should contact their local reseller or the European Customer Support Center.

Customer support representatives can answer your questions regarding the setup, configuration, installation, and operation of the printer. They can also troubleshoot and diagnose printer problems and, if necessary, can give instructions for getting the printer serviced and repaired.

If available for your country and language, phone numbers for HP FIRST and the European Customer Support Center are given in a separate document shipped with the printer. If additional information is needed, customers can call the reseller or the nearest HP Sales and Support Office.

If a printer fails after the warranty period:

- 1. Follow the troubleshooting procedures in this document or the printer user's quide.
- If the customer is unable to determine the cause of the failure, the customer should contact their local reseller or the nearest HP Sales and Support Office for instructions on returning your printer for service and repair.

#### Elsewhere in the World

If a printer fails during or after the warranty period:

- 1. Follow the troubleshooting procedures in this document or the printer user's guide.
- If the customer is unable to determine the cause of the failure, the customer should contact their local reseller or the nearest HP Sales and Support Office for instructions on returning your printer for service and repair.

#### Notes

- Operating accessories (such as, optional plug-in cartridges, print cartridges, and software) should not be included with the printer unless the problem relates to an accessory.
- In the U.S., the power module should not be included with the printer unless instructed otherwise.
- Outside of the U.S., the power module should be included when returning the printer for repair.

# **Service and Support Resources**

## **HP Support Assistant (CD-ROM)**

HP Support Assistant is an on-line tool providing technical information on a variety of Hewlett-Packard computers and peripheral products. This information is contained on a CD-ROM which is updated quarterly and mailed to you as part of the subscription. This system runs on any PC under MS Windows.

#### **Obtaining HP Support Assistant CD-ROM**

| Country       | Telephone<br>Number                                                 | Fax<br>Number              | Mailing<br>Address                                                                 |
|---------------|---------------------------------------------------------------------|----------------------------|------------------------------------------------------------------------------------|
| U.S., Canada  | 1 (800) 457-<br>1762<br>(24 Hours)<br>7 Days)                       | (317) 364-8888             | Hewlett-Packard Company<br>PO Box 4700<br>Crawfordsville, IN 47933<br>USA          |
| Latin America | 01 (317) 364-<br>8882<br>(24 Hours)<br>(7 Days)                     | (317) 364-8888             | Hewlett-Packard Company<br>PO Box 4700<br>Crawfordsville, IN 47933<br>USA          |
| UK            | 1 (800) 457-<br>1762<br>(24 Hours)<br>(7 Days)                      | 0-800-960-273              | Hewlett-Packard Company<br>PO Box 501<br>7300 AM Apeldoorn<br>The Netherlands      |
| Europe        | 31 (55) 384279<br>(9:00 - 6:00)<br>(Monday -<br>Friday)             | 31 (55) 434455             | Hewlett-Packard Company<br>PO Box 501<br>7300 AM Apeldoorn<br>The Netherlands      |
| Asia Pacific  | 65 740-4629<br>65 740-4477<br>(8:30 - 5:30)<br>(Monday -<br>Friday) | 65 740-4617<br>65 740-4477 | Hewlett-Packard Company<br>Circuit Road PO Box 0131<br>Singapore 9137<br>Singapore |

## **Hewlett-Packard News Network (HPNN)**

HPNN is an electronic bulletin board service available only to HP authorized resellers. This service provides the following information:

- Presales Information
- Printer Drivers
- HP SupportPack Information
- Software Notes
- Postsales Information

For more information, call 1 (408) 553-7303.

### **HP Distribution Center**

The HP Distribution Center has current printer drivers for Hewlett-Packard products. Call 1 (303) 339-7009 except Sundays.

### **HP Customer Information Center**

The HP Customer Information Center provides presales product information. This service is available for resellers and end-user customers. Call 1 (800) 752-0900, Monday - Friday, 6:00 AM - 5:00 PM Pacific Time.

## **HP Reseller Response Line**

The HP Reseller Response Line provides pre-sales and post-sales technical support for HP authorized resellers. Call 1 (800) 544-9976, Monday - Friday, 8:00 AM - 4:00 PM Pacific Time.

# **Ordering Supplies**

## **Ordering Supplies**

| Country                            | Telephone Number                                              |
|------------------------------------|---------------------------------------------------------------|
| Austria                            | (1) 25000 536                                                 |
| Australia/New Zealand              | (03) 895-2895                                                 |
| Belgium/Luxembourg                 | 02-778 34 00                                                  |
| Canada (Except Toronto)            | 1 (800) 387-3154                                              |
| Canada (Toronto)                   | (416) 671-8383                                                |
| Community of Independent Sales     | (095) 181 8002                                                |
| Czech Republic                     | (2) 47 17 230                                                 |
| Denmark                            | 4599 1000                                                     |
| Europe (East Central Headquarters) | (1) 25 000 0                                                  |
| Finland                            | (90) 887 21                                                   |
| France                             | Minitel 3616 HPMICRO,<br>Rubrique 2: "Points de Vente" agréés |
| Germany                            | 0180-53262-22                                                 |
| Greece                             | 30-1-689 64 11                                                |
| Hungary                            | (1) 142 09 86                                                 |
| Iceland                            | (1) 67 10 00                                                  |
| Israel                             | 00972 3 53 80 380                                             |
| Italy                              | 02/9212 4378                                                  |
| Japan                              | (03) 331-6111                                                 |
| Latin America                      | (525) 326-40-00                                               |
| Lebanon                            | 009611 89 31 13                                               |
| Norway                             | 22 73 56 00                                                   |
| Poland                             | (22) 37 50 65                                                 |
| Portugal                           | (01) 301 7343                                                 |
| Slovenia                           | (61) 159 33 22                                                |
| South Africa                       | 002711 806 10 00                                              |
| Spain                              | 900 123 123                                                   |
| Sweden                             | (0) 8 750 2000                                                |
| Switzerland                        | 01 / 735 71 11                                                |
| The Netherlands                    | 020 - 547 6666                                                |
| Tunisia                            | 002161 28 01 44                                               |
| Turkey                             | (0) 212 224 59 25                                             |
| United Arabian Emirates            | 009714 37 75 91                                               |
| United Kingdom                     | 01344 369 369                                                 |
| U.S.                               | 1 (800) 538-8787                                              |

# **HP BBS Library**

The HP electronic bulletin board library service contains drivers and support information which can be downloaded to your PC via modem.

### **HP BBS Library**

| Country        | Number                      | Baud Rate                                         |
|----------------|-----------------------------|---------------------------------------------------|
| Austria        | + 43 (222) 251658           | 2400, 4800, 9600, 14400,<br>19200, 28000, or ISDN |
| Belgium        | + 32 (2) 778-3819           | 1200, 2400, 4800, 9600,<br>14400                  |
| Denmark        | + 45 (45) 991905            | 300, 1200, 2400, 4800, 9600,<br>14400             |
| Finland        | (9600) 7280                 | 2400, 4800, 9600, 14400                           |
| France         | 3616 HP MICRO               | 1200 to 14400 (Service<br>Minitel)                |
| Germany        | *HP#                        | Datex J-BTX System                                |
| Italy          | + 39 (2) 9210-4244          | Up to 14400                                       |
| Netherlands    | + 31 (20) 647-5433          | 2400, 9600, 14400                                 |
| Norway         | + 47 (2) 273-5697           | 2400, 4800, 9600, 14400,<br>19200                 |
| Sweden         | + 46 (8) 750-6262           | 2400, 4800, 9600, 14400                           |
| Switzerland    | + 41 (64) 560200            | Up to 19200 or ISDN                               |
| United Kingdom | + 44 (1344) 361891          | Up to 14400                                       |
| United States  | + 1 (208) 344-1691          | 300, 1200, 2400, 4800, 9600,<br>14400             |
| Worldwide      | Int Code + 1 (208) 344-1691 | 300, 1200, 2400, 4800, 9600,<br>14400             |

Set your modem for no parity, 8 data bits, and 1 stop bit (N, 8, 1).

### **HP FAXback on Demand - HP FIRST**

You can use this service to select documents, such as product descriptions and technical information, which are then faxed to you. To access this service, use the handset on your fax machine and dial the appropriate number from the table in this section.

Use the following steps to use HP FIRST:

- Call the system. You will need to use a touch-tone telephone or the phone set of your fax machine. A voice prompt will welcome you and guide you to the information you need. You will also need to give the phone number of the fax machine where you wish to receive the documents you select.
- 2. We suggest you initially request the index which lists all available documents.
- Once you receive the HP FIRST index, choose the documents you need.
- 4. Call HP FIRST again. A voice prompt will ask you for the index number of the documents you have selected and would like to have faxed to you.
- 5. Selected documents will be sent immediately to the fax number you have specified.

#### Note

To obtain documents in English from outside the UK, dial your international access code and then (31) 20 681 5792 (international toll rates applicable).

### **HP FIRST Telephone Numbers**

| Country (Language)   | Telephone Number            |
|----------------------|-----------------------------|
| Austria (German)     | 0660-8128                   |
| Australia (English)  | 61-3-272 26 27              |
| Denmark (Danish)     | 800-10453                   |
| Belgium (French)     | 0800 1 7043                 |
| Belgium (Dutch)      | 0800 1 1906                 |
| Europe (English)     | (31) 20 681 5792            |
| Finland (Finnish)    | 9800-13134                  |
| France (French)      | 05-905900                   |
| Germany (German)     | 0130-810061                 |
| Hong Kong (English)  | 506 24 22                   |
| Italy (Italian)      | 1678-59020                  |
| Korea (Korean)       | 82-2-769 05 43              |
| Netherlands (Dutch)  | 06-0222420                  |
| Norway (Norwegian)   | 800-11319                   |
| Singapore (English)  | 65-291 79 51                |
| Spain (Spanish)      | 900-993123                  |
| Sweden (Swedish)     | 020-795743                  |
| Switzerland (French) | 155-1526                    |
| Switzerland (German) | 155-1527                    |
| UK                   | 0800 96 02 71               |
| US                   | 1 (800) 333-1917            |
| Worldwide            | Int Code + 1 (208) 344-4809 |

# **HP Audio Tips (U.S. Only)**

HP Audio Tips is an automated audio (voice) problem-solving tips for your most frequently asked questions. Use the following telephone number:

1 (800) 333-1917

# **HP Forum on CompuServe**

The HP Systems Forum on CompuServe is an on-line service accessible via modem. This service provides information about Hewlett-Packard products, and allows you to communicate with other Hewlett-Packard users.

You can join CompuServe at no charge by calling a telephone number in the table below. CompuServe will send you a free introductory membership immediately, including information on how to access CompuServe. From the CompuServe prompt, type:

GO HP <Enter>

## CompuServe Telephone Numbers by Country Table

| Country      | Local Call/<br>Free-Phone Number | Direct Number               |
|--------------|----------------------------------|-----------------------------|
| Argentina    |                                  | 54 (1) 345-3871             |
| Australia    | (008) 025240                     | 61 (2) 410-4260             |
| Canada       | 1 (800) 848-8199                 | 1 (614) 529-1349            |
| Chile        |                                  | 56 (2) 696-8807             |
| France       | 36,638,122                       | 33 (1) 4714-2160            |
| Germany      | (0130) 3732                      | 49 (89) 6655-0111           |
| Hong Kong    |                                  | 852 867-0118                |
| Hungary      |                                  | 36 (1) 156-5366             |
| Israel       |                                  | 972 (3) 290466              |
| Japan        | (0120) 221200                    | 81 (3) 5471-5806            |
| New Zealand  | (0800) 446113                    | 61 (2) 410-4260             |
| Portugal     |                                  | 33 (1) 4714-2160            |
| South Africa |                                  | 27 (12) 841-2530            |
| South Korea  | (080) 022-7400                   | 82 (2) 411-1327             |
| Spain        |                                  | 33 (1) 4714-2160            |
| Taiwan       |                                  | 866 (2) 651-6899            |
| UK           | (0800) 289378                    | 44 (1272) 760680            |
| U.S.         | 1 (800) 848-8199                 | 1 (614) 529-1349            |
| Venezuela    |                                  | 58 (2) 793-2984             |
| Worldwide    |                                  | Int Code + 1 (614) 529-1349 |

## **Hewlett-Packard Telephone Support**

### **Technical Phone Support for Customers**

The HP Customer Support Center provides free live technical assistance for peripherals during the hardware warranty of the product. If the product is still under warranty, the customer should call (208) 323-2551. If the product is out of warranty, the customer has two options.

- The customer can call 1 (900) 555-1500 at \$2.50 per minute.
- The customer can call 1 (800) 999-1148 at \$25.00 per call using VISA or MasterCard.

(The above prices are subject to change without notice)

To ensure the call is dealt with quickly, have the following information ready:

- The product model number and serial number.
- The operating system version and the configuration.
- A description of the software installed and the accessories used.

## **HP North American Customer Support Center**

Assistance from the Hewlett-Packard North American Customer Support Center is available Monday to Friday, 7:00 AM to 6:00 PM Mountain time, except Wednesday when the hours are 7:00 AM to 4:00 PM.

1 (303) 635-1000

## **HP European Customer Support Center**

Assistance from the Hewlett-Packard European Customer Support Center is available in English, Monday to Friday, 8:30 AM to 6:00 PM Central European time, except Wednesday when the hours are 8:30 AM to 4:00 PM.

Int Code + 31 (20) 682-8291

## **Contacting Hewlett-Packard**

To contact Hewlett-Packard, check your local telephone directory for the HP Sales and Service Office near you. If you cannot find an HP office, contact one of the major HP Sales and Service Offices or one of the following Worldwide Marketing Headquarters.

- Asia

   Far East Sales Region Headquarters
   Hewlett-Packard Asia Ltd.
   22/F Peregrine Tower
   Lipp Centre
   Queensway, Central
   Hong Kong
- Canada
   Hewlett-Packard Ltd.
   6877 Goreway Drive
   Mississauga
   Ontario L4V 1M8, Canada
- Europe
   European Operations Headquarters
   Hewlett-Packard S.A.
   150, route du Nant-d'Avril
   PO Box 1217
   Meyrin 2/Geneva, Switzerland
- Latin America
   Hewlett-Packard Latin Am. Headquarters
   Monte Pelvoux 111
   Lomas de Chapultepec
   11000 Mexico D.F.
- Middle East/Africa
   Middle East/Central Africa Sales Headquarters
   Hewlett-Packard S.A.
   Rue de Veyrot 39
   CH-1217 Meyrin 1/Geneva, Switzerland
- U.S.
   Intercon Operations Headquarters
   Hewlett-Packard Company
   3495 Deer Creek Road
   PO Box 10495
   Palo Alto, CA 94303-0896, USA

# **Printer Repair Feedback Information**

#### **Procedure for Providing Repair Feedback Information:**

- 1. Make a copy of the HP DeskJet Printer Family Repair Sheet found on the following page.
- 2. Observe the problem with the printer. Verify the problem is repeatable.
- 3. Determine the customer code from the table below.
- 4. Fill out the repair sheet and return the repair sheet with the printer.

### **HP DeskJet Printer Family Customer Codes**

| Customer<br>Code | Failure<br>Keywords                     | Failure<br>Description                                             |
|------------------|-----------------------------------------|--------------------------------------------------------------------|
|                  | STARTUP<br>PROBLEMS                     |                                                                    |
| CPS100           | Power-Up Failed                         | No lights, no noise, no movement, power failure, dead              |
| CPS105           | Self-Test Failed                        | Self-test does not print or is incomplete/wrong                    |
| CPS110           | Erratic/Intermittent<br>Operation       | Product behaves inconsistently or exhibits an intermittent failure |
| CPS200           | Lights On Steady                        | LEDs on front panel ON steady                                      |
| CPS205           | Lights Flash in Unison                  | LEDs on front panel ON and flashing                                |
| CPS210           | No Lights/Fan Only/No<br>Lamp           | No LEDs On or no LEDs and the fan is ON or lamp not on             |
| CPS215           | Lights Flashing<br>Alternately          | Different LED's flash On and Off alternately                       |
|                  | QUALITY                                 |                                                                    |
| CWP000           | Multiple Exchange                       | Customer has received more than one exchange per incident          |
| CWP005           | Customer Return                         | Customer returns exchanged unit                                    |
| CWP010           | Re-Repair 90 days                       | Unit fails within 90 days of previous repair                       |
| CWP015           | Defective from Stock                    | Unit shipped to customer is defective from stock                   |
| CWP020           | Customer Damaged                        | Customer/Reseller has damaged or mis-repaired unit                 |
| CWP025           | Wrong Model                             | Wrong model or product sent to customer                            |
|                  | PERFORMANCE                             |                                                                    |
| CPG100           | Won't Print                             | Printer will not print or locks up while printing                  |
| CPG105           | Stops Printing                          | Prints part of a page then stops                                   |
| CPP100           | Burning Smell                           | During operation, unit emits a burning smell                       |
| CPN100           | Grinding, Squeaking,<br>Scraping Noise  | Unusual, persistent grinding, squeaking, scraping noise            |
| CPN105           | Knocking, Clicking,<br>Chattering Noise | Frequent shock or clicking or chattering noise                     |

Table continued on next page

## **HP DeskJet Printer Family Customer Codes (Cont.)**

| Customer<br>Code | Failure<br>Keywords                    | Failure<br>Description                                                           |
|------------------|----------------------------------------|----------------------------------------------------------------------------------|
|                  | MEDIA HANDLING                         |                                                                                  |
| CMM100           | No Media Pick-Up                       | Paper/envelope/transparency not loading                                          |
| CMM105           | Multiple Pick                          | Several sheets/envelopes are picked together                                     |
| CMM110           | Incomplete Load                        | Sheet/envelope loads then stops or media slips                                   |
| CMM115           | Media Jams                             | Sheet/envelope/labels stuck inside of product/obstruction                        |
| CMM120           | Skewed/Slanted Page                    | Sheet/envelope loads unevenly                                                    |
| CMM135           | Media Eject Problem                    | Sheet/envelope fails to eject                                                    |
| CMM140           | Continuous Media<br>Feed               | Continuously picks and feeds media                                               |
| CMM150           | Tracks on Media                        | Excessive force on pinch wheels causes tracks on media                           |
|                  | PRINT/IMAGE<br>QUALITY                 |                                                                                  |
| CGT100           | Missing Dots                           | White line or streak through text or graphics, partial characters                |
| CGT105           | Fuzzy/Blurred/Wavy or<br>Unusual Print | Overspray of dots or print appears wavy or compressed or faded                   |
| CGT110           | Vertical Misalignment                  | Table columns of text/vertical lines are not well aligned (bi-directional shift) |
| CGT115           | Underlines or Streaks in Printing      | Prints extra lines across media when printing self-test                          |
| CGT120           | Incomplete/Faded<br>Print              | Parts of printed characters are missing on self-test or print is faded           |
| CGT125           | Won't Print                            | Carriage moving but not printing                                                 |
| CGT130           | Wrong Colors                           | Printing wrong colors or ink appears mixed                                       |
| CPG115           | Hardware Banding                       | Printed page exhibits banding in print not caused by the print cartridge         |

Table continued on next page

## **HP DeskJet Printer Family Customer Codes (Cont.)**

| Customer<br>Code | Failure<br>Keywords      | Failure<br>Description                                                |
|------------------|--------------------------|-----------------------------------------------------------------------|
|                  | CARRIAGE<br>PROBLEMS     |                                                                       |
| CCP100           | Left-Side Collision      | Carriage slams to left side and stays there                           |
| CCP105           | Right-Side Collision     | Carriage slams to right side and stays there                          |
| CCP120           | Erratic/Slow Movement    | Erratic, slow movement or carriage stalls or hangs                    |
| CCP125           | Pen Won't Lock           | Pen cartridge won't lock in carriage                                  |
|                  | COMMUNICATION            |                                                                       |
| CKK100           | I/O Port Fail            | Serial or parallel Input/Output from PC fails to printnot cable or PC |
| CKK105           | LAN/MIO Fail             | Local Area Network communications failed                              |
|                  | PRINT<br>CARTRIDGE (PEN) |                                                                       |
| CTT105           | Leaking Pen              | Print cartridge has leaked in printer and damaged printer             |
| CTT110           | Rejects Cartridge        | Printer rejects cartridge or cartridge will not install properly      |
| CTT120           | Short Pen Life           | Cartridge life not to specifications                                  |
|                  | MISCELLANEOUS            |                                                                       |
| CYD100           | Loose/Damaged part       | Broken, scratched, damaged or loose part                              |
| CZZ000           | NTF                      | No trouble found                                                      |

# **HP Printer Repair Sheet**

**Note** To print this form, select "Print" under the "File" menu.

| Company information                                                                       |
|-------------------------------------------------------------------------------------------|
| Company name:                                                                             |
| Address:                                                                                  |
|                                                                                           |
| Phone number:                                                                             |
| Your name:                                                                                |
| Printer Information                                                                       |
| Printer model:                                                                            |
| Serial number:                                                                            |
| Date of purchase:                                                                         |
| Date that you are sending the printer:                                                    |
| Customer code:                                                                            |
| Failure is:                                                                               |
| Occasionally intermittent:                                                                |
| Frequently intermittent:                                                                  |
| Continuous:                                                                               |
| Brand and model of your computer:                                                         |
| Version of software you are using:                                                        |
| The driver you are using:                                                                 |
| Other information about the problem:                                                      |
|                                                                                           |
| Included Information                                                                      |
| Check the following if able to provide additional troubleshooting information.            |
| Sample printout included                                                                  |
| Printer self-test included                                                                |
| Unable to print the printer self-testActions taken to resolve the problem and the results |
|                                                                                           |
|                                                                                           |
|                                                                                           |

# **MS Windows Printing**

Microsoft Windows 3.1 comes with printer drivers that work with HP DeskJet printers. However, the Microsoft Printer Drivers do not provide access to the many of the more advanced capabilities of HP DeskJet 600 printer.

Only the HP ColorSmart Printer Driver software, part of the HP Printing System for Windows, takes advantage of all the features of HP DeskJet 600 printer.

The HP ColorSmart Printer Driver software is compatible with Microsoft Windows 3.1. Access to the printer driver to change specific settings is available from each software application program. The steps to access the printer driver will vary depending on the software program. Generally, the printer driver is found under a "print" menu in the software program.

The user can also access the printer driver through the Microsoft Windows Printers control panel. The control panel allows the user to:

- Select the default printer from a list of loaded printer drivers.
- Add Microsoft printer drivers.
- Remove unneeded printer drivers.
- Set various printer options (which may be superseded by the printer settings selected in the software application program).
- Confirm the port which the printer is using.

#### To open the Printers control panel:

- 1. Double-click **Main** in the Program Manager.
- 2. Double-click Control Panel.
- 3. Double-click Printers.

The default printer is listed in the text box at the top of the dialog box. To select a different default printer, double-click a printer from the list of installed printers.

Although the Printers control panel provides access to various printer settings, like paper type and page orientation, these settings are overridden by settings made from within an application. The Printers control panel settings are used when an application does not specify certain defaults.

Download from Www.Somanuals.com. All Manuals Search And Download.

Because the user can connect their printer to either an LPT or COM port, it is important to make sure the proper port was selected to avoid problems. The steps below identify how to select/change a printer port from the control panel.

#### To select a port:

- 1. Open the **Printers** control panel.
- 2. Click Connect.
- 3. Select the port from the list.

The default printer name is followed by the name of the port it is connected to.

Microsoft Windows 3.1 comes with printer drivers that work with HP DeskJet printers. However the Microsoft Printer Drivers do not provide access to the many of the more advanced capabilities of HP DeskJet printers. Only the HP DeskJet 600 Printer Driver software, part of the HP Printing System for Windows, takes advantage of all the features of the HP DeskJet 600 Printer.

# **HP Printing System for Windows**

### The HP Printing System for Windows includes:

- HP ColorSmart Printer Driver
- HP DeskJet Status Monitor
- HP DeskJet Utilities program group
- 14 TrueType Fonts
- Quick Tour (available during installation only)
- HP DeskJet Control Panel for DOS

### The HP DeskJet Status Monitor allows you to:

- Monitor a current print job
- Monitor the printer's status at any time
- Print a self-test page
- Clean the print cartridge
- Cancel the current print job

#### The DeskJet Utilities include:

- Online information about the HP DeskJet 600 printer. To access the online information: click **Help** in the ColorSmart dialog box or the ColorSmart Options dialog box, or double-click the HP DeskJet 600 Printer Information icon in the HP DeskJet Utilities program group in the Program Manager.
- Dr. DeskJet diagnostic program, which contains detailed information about common printing problems and easy to understand solutions. To access Dr. DeskJet: click **Dr.DeskJet** in the Online Information, or double-click the Dr. DeskJet icon in the HP DeskJet Utilities program group in the Program Manager.
- Late-breaking release notes in the ReadMe.txt file.

# **Installing the Printer Driver**

The minimum system requirements to run the HP Printing System for Windows are:

- Windows version 3.1
- An 80386 processor
- 2 MB of RAM to print in black or 4 MB of RAM to print in color
- 10 MB free hard disk space

#### Before you install the printer software:

- 1. Unpack the printer and set it up.
- 2. Make sure the computer and the printer are both turned on and connected with the proper cable.
- 3. Close any screen savers or other software running in the background on your computer.

#### To install the HP Printing System for Windows

- 1. Insert Installation Disk 1 into the disk drive.
- 2. Click **File** in the menu bar of the **Program Manager** window.
- 3. Choose **Run** in the **File** menu to open the Run dialog box.
- 4. Type **A:\SETUP** or **B:\SETUP** (depending on the computer's configuration) in the text box and click **OK**.
- 5. Follow the on-screen instructions during the installation process and provide appropriate computer system information
- 6. Restart Windows to activate the HP DeskJet 600 Printer Driver.

## **About the Printer Driver**

The HP ColorSmart Printer driver software provides access to all the capabilities of the HP DeskJet 600 printer, when used with a Windows application. The following options are available from the ColorSmart dialog box:

- Automatic or Manual printing
- Color or Grayscale printing
- Best, Normal, or EconoFast print quality
- Paper Type
- Paper Size
- Number of Copies
- Ordered printing
- Portrait or Landscape print orientation

The HP ColorSmart Printer Driver has built-in, context-sensitive help. When an option in the dialog box is clicked, an explanation of that option appears at the bottom of the dialog box. For more detailed help, click the **Help** button in the ColorSmart dialog box.

# **Using the Printer Driver**

To use the ColorSmart Printer Driver with the HP DeskJet 600 printer from within a Windows application:

- 1. Choose **Print** (or **Print Setup**, depending on the application) from the **File** menu.
- 2. Click the **Setup** button.

To use the ColorSmart Printer Driver with the HP DeskJet 600 printer from the Windows Control Panel:

- 1. Double-click **Main** in the Program Manager window.
- 2. Double-click Control Panel.
- 3. Double-click Printers.
- 4. Select the **HP DeskJet 600** printer in the Installed Printers list and click the **Setup** button.

The ColorSmart Dialog box appears.

### **ColorSmart Printer Driver Dialog Box**

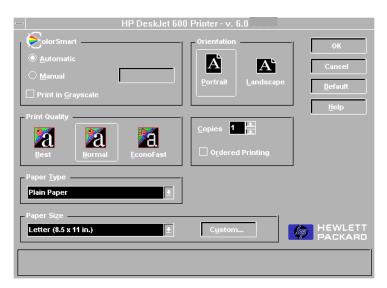

# HP DeskJet 600 ColorSmart Dialog Box Options

| Option        | Description                                                                                                    |
|---------------|----------------------------------------------------------------------------------------------------|
| Orientation   | Portrait (tall) or landscape (wide).                                                                                    |
| Print Quality | Best (presentation quality), Normal (letter quality), or EconoFast (draft quality).                                     |
| Copies        | Set the number of copies to be printed. Click the Ordered Printing box to collate the printed pages of multiple copies. |
| Paper Type    | The media may be either plain paper, one of HP's special media types, or transparency film.                             |
| Paper Size    | The pop-up menu displays selections supported by the printer. Click the Custom button to specify a custom paper size.   |
| OK            | Accept changes.                                                                                                    |
| Cancel        | Cancel changes.                                                                                                    |
| Default       | Save the current settings as the default settings for the ColorSmart Dialog Box.                                        |
| Help          | Open the HP DeskJet 600 Printer online help.                                                                            |

# **Optimizing Performance**

The print speed and overall performance of the HP DeskJet 600 printer can be affected by several things:

- The amount of RAM can determine how fast documents are sent to the printer. Increasing RAM can speed up this process as well as make the computer work more efficiently at other things besides printing.
- The printer driver used to print documents can make a significant difference in the quality of the printed output. Make sure an up-todate version of an HP printer driver designed specifically for the HP DeskJet 600 printer is installed. To check this:
  - 1. Double-click the **Printers** icon in the Windows Control Panel.
  - 2. Select the HP DeskJet 600 printer in the **Installed Printers** list.
  - 3. Click **Setup** to check the version number. The version number is located in the title bar of the HP ColorSmart dialog box.
- The size and complexity of the documents printed can make a difference in the printer's performance. Graphics are usually more complex - especially color graphics - and print more slowly than text.
- The processing speed of the computer will determine how fast a document is sent to the printer. For example, a computer with a 486 processor runs faster than a computer with a 386 or a 286 processor.
- Running numerous software programs at one time slows down printing; each open program uses RAM. Therefore, limit the number of programs or documents open at one time.
- Screen fonts are stored in RAM, which means they use up memory that the printer may need in order to print. Delete screen fonts or printer fonts that are not needed.

# **Using Online Help**

Two types of online help provide information about the printer software.

### **Printer Software Help**

| Type of help              | Provides                                                                                   | How to access/where to find                                            |
|---------------------------|--------------------------------------------------------------------------------------------|------------------------------------------------------------------------|
| Context Sensitive<br>Help | Information about options in the dialog box when you click on certain parts of the screen. | Available within the ColorSmart Printer Driver dialog box.             |
| Online Help               | Comprehensive information about the printer software and hardware.                         | Click the Help button within the ColorSmart Printer Driver dialog box. |
| ReadMe Files              | Release notes and current information.                                                     | On the Driver Installation Disk.                                       |

# **DOS Printing**

### **Printer Drivers Available**

Since DOS applications are developed independently under different standards, each DOS application requires its own printer driver. Current software drivers for most HP DeskJet printers are available from the individual software manufacturers. A list of DOS software developer contact information is in the DOS Printing Guide, part of the User's Guide Kit. Information on installing a DOS printer driver for a particular DOS application is supplied by the software manufacturer.

If there is no driver available for the DeskJet 600 printer, use a driver for a different HP DeskJet printer. In some cases, the substitute driver does not provide access to all of the DeskJet 600's capabilities. The following table outlines usable drivers and their capabilities when used with the DeskJet 600.

#### **Substituting Printer Drivers**

| Printer Driver  | Supported Features       |
|-----------------|--------------------------|
| HP DeskJet 600  | Color Printing           |
| HP DeskJet 540  | Color Printing           |
| HP DeskJet 560C | Color Printing           |
| HP DeskJet 520  | Color Printing           |
| HP DeskJet 550C | Color Printing           |
| HP DeskJet 500C | Color Printing           |
| HP DeskJet 510  | Monochrome Printing Only |
| HP DeskJet 500  | Monochrome Printing Only |

### **DeskJet Control Panel for DOS**

The DeskJet Control Panel for DOS is software that replaces the front panel switches found on older printers. The Control Panel for DOS does not replace printer drivers; it must be used along with DOS software printer drivers. When there is no specific DeskJet 600 printer driver available for an application, the Control Panel for DOS gives the user access to print settings and features not available through the DOS application. If settings are available in the DOS application printer driver and the Control Panel for DOS, the settings made in the DOS application usually override those made in the Control Panel for DOS.

The Control Panel for DOS also lets the user monitor the printer's status, and clean and align the print cartridges.

### Minimum System Requirements

- DOS version 3.3 (or newer)
- An 80286 (or better) processor
- 2 MB of RAM to print in black or 4 MB of RAM to print in color

#### Installation

#### Before you install the DOS control panel:

- 1. Unpack the printer and set it up.
- 2. Make sure the computer and the printer are both turned on and connected with the proper cable.

#### To install the DOS control panel:

- Insert disk containing the Control Panel for DOS software into the disk drive.
- 2. At the DOS prompt, type **A:\Install** (or **B:\Install** depending on the floppy drive configuration) and press Enter.
- 3. Follow the on-screen instructions.

After installing the software, the print cartridges need to be aligned before beginning any print jobs.

Download from Www.Somanuals.com. All Manuals Search And Download.

#### To align the print cartridges:

- 1. Type **DJCP** at the DOS prompt to open the stand-alone Control Panel for DOS.
- 2. Select Align Print Cartridges and follow the on-screen instructions.

# Two Ways to Use the Control Panel

The DOS Control Panel can run either as a stand-alone application or as a memory resident application. To run the DOS Control Panel as a stand alone application: type **DJCP** at the DOS prompt.

The DOS Control Panel must be loaded into memory at start-up to work as a memory resident application.

# To set up the Control Panel for DOS as a memory resident application:

- Type **DJCP** at the DOS prompt to open the stand-alone DOS Control Panel.
- 2. Select More Settings.
- 3. Select Memory Resident Functions.
- 4. Select Make Memory Resident.
- 5. Select **Done** and reboot the computer.

To open the memory resident Control Panel for DOS: type the DOS Control Panel hot key.

The memory resident Control Panel for DOS is a subset of the stand-alone application due to memory considerations.

Download from Www.Somanuals.com. All Manuals Search And Download.

## **Memory Resident DOS Control Panel**

Whether stand-alone or memory resident, the DOS Control Panel allows the user to control or view the following:

- Pen Services (clean, prime, and align the pens)
- Print Quality
- Page Orientation
- Font Width (normal or compressed)
- Status Reports (limited in the resident DOS Control Panel)
- Context-Sensitive Help

In addition to these, the stand-alone DOS Control Panel provides access to:

- Paper Size
- Media Type (paper or transparencies)
- Character Set
- Lines per Page
- Line Termination
- Reset All Settings
- Memory Resident Controls

# **OS/2**

The HP ColorSmart printer driver for the HP DeskJet 600 printer can be accessed through OS/2 by using Windows 3.1 in OS/2.

# The Printing System

Printing systems contain hardware and software components which must work together properly before printing can take place. The printer driver provides the interface between the software applications that support printing, the computer's hardware, and the printer. The basic printing system consists of the following:

- 1. Host computer (PC or Macintosh)
- 2. Application software (word processing, graphics design, desktop publishing, etc.)
- 3. Printer driver (specific to your printer and, in some cases, your application software)
- 4. Printer cable
- 5. Printer (HP DeskJet or DeskWriter)
- 6. The paper or other media upon which printing will take place

**Note** Printing systems in networks may contain a somewhat different configuration of hardware and software.

HP ColorSmart printer drivers not only provide the hardware/software interface, but also allow bi-directional communication between the printer and the computer. Bi-directional communication allows printing information to flow from the computer to the printer, and printer status and error information to flow back from the printer to the computer.

# **Resolving Printing System Problems**

Many printer problems and their solutions are reported in error messages that appear on the computer's screen. When one of these messages is received, follow the instructions given. Check the HP DeskJet Status Monitor (MS Windows users) or the Print Monitor (Macintosh) for information on the current status of the printer.

If you haven't received an error message on the computer's screen but have noted a problem with your printer, read through the troubleshooting topics that follow to find one that matches your printer's symptoms.

# **Troubleshooting Hints**

The table below describes DeskJet and DeskWriter printing system problems along with their causes and solutions.

#### Note

To save time diagnosing printing system problems, the Possible Cause column in the table below is given with the most likely cause listed first. If the printing system does not respond correctly after trying the first solution, proceed the next, etc.

### Printing System Problems, Causes and Solutions

| Problem                                                                   | Possible Cause                                                     | Solution                                                                                                    |
|---------------------------------------------------------------------------|--------------------------------------------------------------------|----------------------------------------------------------------------------------------------------|
| Printer does<br>not print.<br>(Power light on,<br>Form Feed<br>light off) | The printer driver is still preparing data to send to the printer. | Wait a few minutes. Some computers take several minutes of processing time before sending any data to the printer.                                                                                                    |
|                                                                           | The interface connection or the interface cable has failed.        | <ol> <li>Verify the interface cable is an approved interface<br/>cable. (Must conform to IEEE 1284-B standards)</li> </ol>                                                                                                    |
|                                                                           |                                                                    | <ol><li>The interface cable may be faulty. Check the<br/>interface cable connections or try another<br/>interface cable.</li></ol>                                                                                                    |
|                                                                           |                                                                    | <ol> <li>Wrong interface connection. For example, the<br/>printer is connected to the serial port (e.g. COM1)<br/>rather than a parallel interface port.</li> </ol>                                                                                                    |
|                                                                           | Failure of the host computer.                                      | <ol> <li>Verify the host is operating correctly by printing<br/>to another printer.</li> </ol>                                                                                                    |
|                                                                           |                                                                    | <ol> <li>The computer-to-printer connection has failed.         Unplug the printer from the host computer and try         printing a self-test. If the self-test prints OK,         verify the host computer and interface cable are         functional by printing to a different printer using         the same printer port and printer cable.</li> </ol> |
|                                                                           | The problem is caused by TSR programs or the application software. | <ol> <li>Close (or "rem-out") any screen saver or other<br/>TSR (Terminate Stay Resident) software<br/>programs (such as MacDisk) that are open and<br/>running in the background. Restart your<br/>computer.</li> </ol>                                                                                                    |
|                                                                           |                                                                    | <ol><li>Your software program is not set up for the<br/>printer. Follow the instructions in your software<br/>program manual for setting up the software to run<br/>with the printer.</li></ol>                                                                                                    |

Continued on next page

## Printing System Problems, Causes and Solutions (Cont.)

| Problem                                                                         | Possible Cause                                                                                                    | Solution                                                                                                    |
|---------------------------------------------------------------------------------|----------------------------------------------------------------------------------------------------|----------------------------------------------------------------------------------------------------|
| Printer does not print. (Cont.) (Power light is on, the Form Feed light is off) | The wrong printer is selected                                                                                                 | (MS Windows) Open the Printers dialog box in the MS Windows Control Panel and verify that the correct printer is selected. (An on-screen message may ask you to open Page Setup in your application.) |
|                                                                                 |                                                                                                    | (Macintosh) Open the Chooser, select the correct printer, and close the Chooser. (An on-screen message may ask you to open Page Setup in your application.)                                           |
|                                                                                 | The problem is caused by the printer driver.                                                                                  | It may be necessary to reinstall the printer driver software using the instructions from the setup card.                                                                                              |
|                                                                                 | The printer's name does not appear in the Installed Printers list in the Printers dialog box in the MS Windows Control Panel. | <ol> <li>Close all TSRs (screen savers and other software<br/>that runs in the background).</li> </ol>                                                                                                |
|                                                                                 |                                                                                                    | 2. Exit and then restart MS Windows.                                                                                                    |
|                                                                                 |                                                                                                    | Verify all TSRs remained closed.      Pointall the printer driver union the instructions.                                                                                                    |
|                                                                                 |                                                                                                    | <ol><li>Reinstall the printer driver using the instructions<br/>from the setup card.</li></ol>                                                                                                    |
|                                                                                 | The problem is caused by the application software or the printer driver.                                                      | <ol> <li>Restart Windows and print the self-test from the<br/>HP Toolbox.</li> </ol>                                                                                                    |
|                                                                                 |                                                                                                    | <ol><li>Verify the proper printer driver and parallel port<br/>are selected. The printer driver's name should<br/>appear in the Installed Printers dialog box.</li></ol>                              |
|                                                                                 |                                                                                                    | <ol> <li>Close any screen saver or other TSR (Terminate<br/>Stay Resident) software programs that are open<br/>and running in the background. Restart your<br/>computer.</li> </ol>                   |
|                                                                                 |                                                                                                    | <ol> <li>It may be necessary to reinstall the printer driver<br/>software using the instructions from the setup<br/>card.</li> </ol>                                                                  |
|                                                                                 |                                                                                                    | <ol><li>Your software program is not set up for the<br/>printer. Follow the instructions in your software<br/>program manual for setting up the software to run<br/>with the printer.</li></ol>       |

Continued on next page

## Printing System Problems, Causes and Solutions (Cont.)

| Problem                                                                                                    | Possible Cause                                    | Solution                                                                                                    |
|----------------------------------------------------------------------------------------------------|---------------------------------------------------|----------------------------------------------------------------------------------------------------|
| The printer does<br>not print.<br>(All lights are<br>blinking)                                                                    | The printer-to-<br>computer<br>connection failed. | Switch off the printer, disconnect the printer cable, switch the printer on.                                                                                                    |
|                                                                                                    |                                                   | If the Power light comes on and the Form Feed light remain off, print a sample page.                                                                                                    |
|                                                                                                    |                                                   | <ol><li>If the sample page prints, the printer is not the<br/>problem.</li></ol>                                                                                                    |
|                                                                                                    |                                                   | 4. Reconnect the printer cable and re-send the file.                                                                                                    |
|                                                                                                    |                                                   | <ol><li>If the problem persists, the problem may be with<br/>the printer cable, the cable connections, or the<br/>computer port. (First, try another printer cable.)</li></ol>                                 |
|                                                                                                    | The printer has failed.                           | <ol> <li>Switch off the printer, disconnect the printer<br/>cable, switch the printer on.</li> </ol>                                                                                                    |
|                                                                                                    |                                                   | <ol><li>If all lights begin blinking again, the printer is<br/>faulty.</li></ol>                                                                                                    |
| The printout contains garbled or strange text characters (such as hearts or smiling faces), or contains distorted graphic images. | The wrong printer may be selected.                | Verify that the proper printer driver is selected. The printer driver's name should appear in the installed printer's dialog box (MS Windows) or the Chooser menu (Macintosh).                                 |
|                                                                                                    | The printer-to-computer connection failed.        | <ol> <li>Switch off the printer, disconnect the printer<br/>cable, and switch the printer on.</li> </ol>                                                                                                    |
|                                                                                                    |                                                   | 2. Print a self-test (or demo) page.                                                                                                    |
|                                                                                                    |                                                   | <ol><li>If the self-test page prints, the printer is not the<br/>problem.</li></ol>                                                                                                    |
|                                                                                                    |                                                   | <ol><li>Reconnect the printer cable and re-send the file<br/>to the printer.</li></ol>                                                                                                    |
|                                                                                                    |                                                   | <ol> <li>If the printout is still garbled, the problem may be<br/>with the printer cable, the cable connections, or<br/>the computer host. Try another printer cable. Try<br/>a different computer.</li> </ol> |
| The paper does not eject from the printer.                                                                                        | The printer did not receive a form-feed command.  | If the software does not send automatic form-feed commands, press the Form Feed key on the printer to initiate a manual form-feed.                                                                             |

Continued on next page

## Printing System Problems, Causes and Solutions (Cont.)

| Problem                                                                            | Possible Cause                                                              | Solution                                                                                                    |
|------------------------------------------------------------------------------------|-----------------------------------------------------------------------------|----------------------------------------------------------------------------------------------------|
| The colors in the printout do not match the colors on the host computer's monitor. | The printer driver settings may not be correct for your monitor.            | <ul> <li>Verify that your print cartridges are at room temperature and have plenty of ink, then try the following:</li> <li>1. Verify that Complex Color Printing or Color Match option is selected in the Options menu of the Printer Setup menu.</li> <li>2. Try a different dithering method. See the "User's Guide" for your printer for dithering recommendations.</li> </ul> |
| The printout contains faint or fuzzy print.                                        | The printer driver settings, the pens, or the selected media may be faulty. | Verify the print cartridges are at room temperature, and have plenty of ink. Verify that the print settings are appropriate for the media selected. Make sure the correct print settings are selected in the printer driver. (The printer driver settings should appear in the Installed Printers dialog box.)                                                                     |

# **Printer Troubleshooting Hints**

## **Troubleshooting Tools**

The following table lists the tools needed for general printer maintenance.

#### Recommended Troubleshooting Tools and Supplies

| Tool             | Purpose                                                                                          |
|------------------|--------------------------------------------------------------------------------------------------|
| Tissue           | Print Cartridge Cleaning Operations.                                                             |
| Lint -free cloth | Cleaning the Printer and the Print Cartridge Contacts.                                           |
| Computer vacuum  | Loosening and removing paper dust and other particulate matter from the interior of the printer. |
| Distilled water  | Used for all cleaning purposes requiring water.                                                  |

## **HP Toolbox (MS Windows Users)**

HP Toolbox helps you diagnose and solve common printing problems. To access HP Toolbox, double-click the Toolbox icon in the HP DeskJet Utilities program group. Then follow the symptoms and solutions that apply.

#### Note

Instead of the HP Toolbox, earlier versions of MS Windows printer drivers used Dr. DeskJet which performed similar functions. To access Dr. DeskJet, double-click the Dr. DeskJet icon in the HP DeskJet Utilities program group. Then follow the symptoms and solutions that apply.

# **Troubleshooting Flowcharts**

### Troubleshooting Flowcharts - Power-On Section

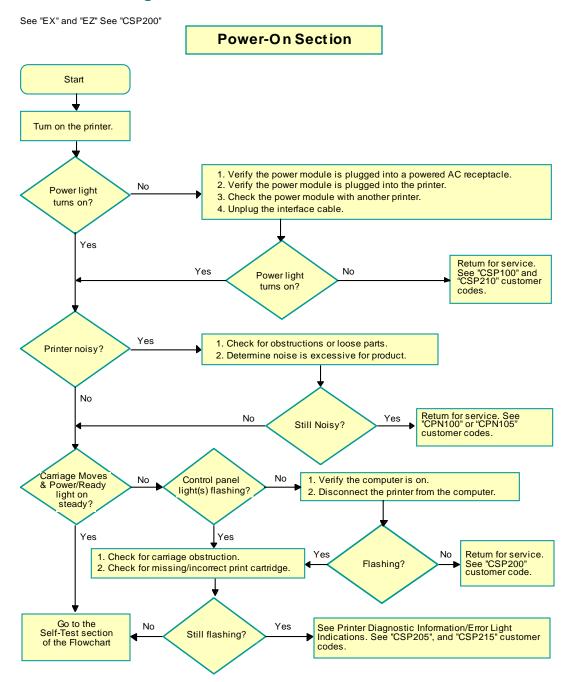

### **Troubleshooting Flowcharts - Self-Test Section**

#### **Self-Test Section**

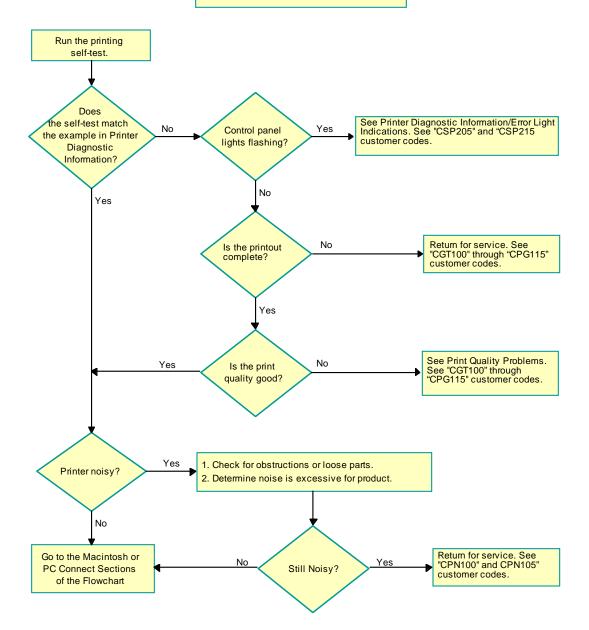

### Troubleshooting Flowcharts - PC Connect Section

#### **PC Connect Section**

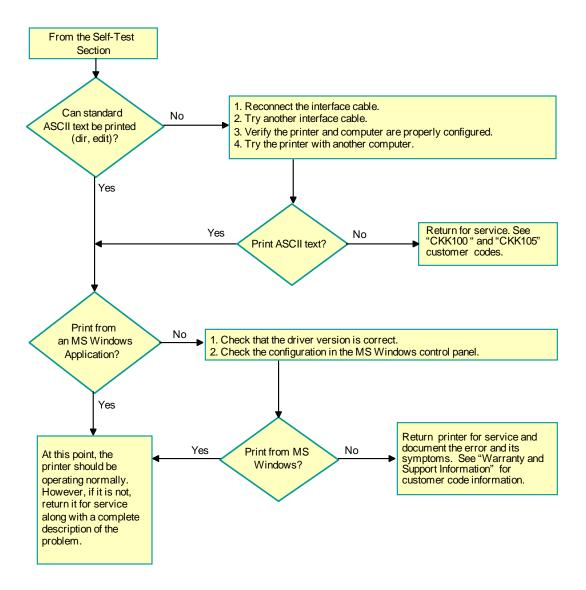

### **Troubleshooting Flowcharts - Macintosh Connect Section**

#### **Macint osh Connect Section**

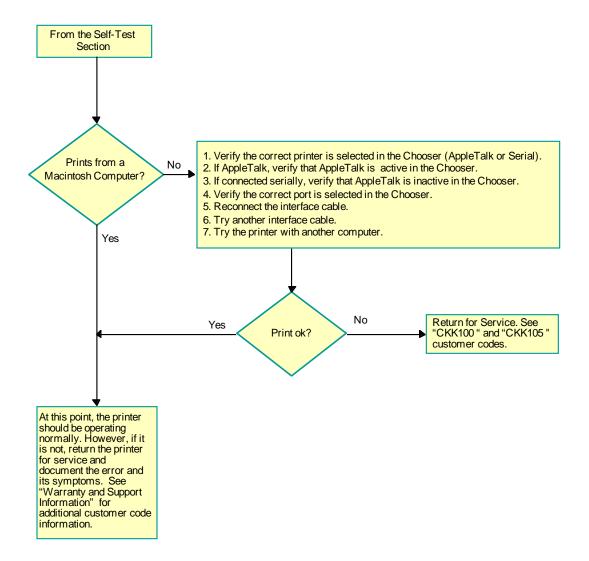

# **MacIntosh Troubleshooting**

#### Note

HP periodically provides updates of the printer software. These updates may include enhancements that improve printer performance.

#### **Problems and Solutions**

| Problem                                                                                    | Solution                                                                                                    |
|--------------------------------------------------------------------------------------------|----------------------------------------------------------------------------------------------------|
| Printer won't print                                                                        | Open the Chooser and verify that the correct printer is selected.                                                                                                    |
| Printer icon does not appear                                                               | Make sure that the printer is turned on.                                                                                                    |
| on the left side of the Chooser.                                                           | Make sure that the printer driver icon is in the Extensions Folder.                                                                                                    |
| The printer name does not                                                                  | Make sure the printer is turned on.                                                                                                    |
| appear on the right side of the Chooser or the HP DeskWriter family printer is not listed. | Open the Chooser and make sure AppleTalk is active.                                                                                                    |
| Power light is On, the Resume light is Off.                                                | Check that the correct printer is in the Chooser, then close all applications and restart. If this doesn't work it may be necessary to reinstall the printer driver software. |

# **HP DeskJet Printers**

### **Cable and Connector Information**

#### **Recommended Interface Cables**

| Host Interface                  | HP Cable<br>Part Number | Cable Length | Cable Connectors                        |
|---------------------------------|-------------------------|--------------|-----------------------------------------|
| HP IEEE-1284<br>Compliant Cable | C2950A                  | 2 Meters     | DB-25 Male to 36-Pin<br>Centronics Male |
| HP IEEE-1284<br>Compliant Cable | C2951A                  | 3 Meters     | DB-25 Male to 36-Pin<br>Centronics Male |

# **Interface Specifications**

HP DeskJet printers communicate with computers through a single IEEE1284-B parallel I/O interface connector. For more information about interface connection and operation, see "DOS I/O Interface Description."

### **Communication Modes and Supported Protocols**

| Category                      | Specification                      |
|-------------------------------|------------------------------------|
| Interface Protocol            | IEEE-1284 Compatible               |
| Communication Modes Available | Compatible (Centronics) Nibble ECP |

#### **IEEE-1284 Interface Connector**

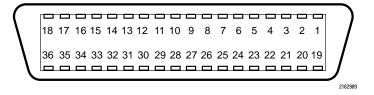

IEEE-1284 Interface Port (DOS/MS Windows)

| Pin<br>Number | Source         | Compatibilit<br>y Mode | Nibble<br>Mode | ECP<br>Mode |
|---------------|----------------|------------------------|----------------|-------------|
| 1             | Host           | nStrobe                | HostClk        | HostClk     |
| 2             | Bi-Directional |                        | Data 1 (LSB)   |             |
| 3             | Bi-Directional |                        | Data 2         |             |
| 4             | Bi-Directional |                        | Data 3         |             |
| 5             | Bi-Directional |                        | Data 4         |             |
| 6             | Bi-Directional |                        | Data 5         |             |
| 7             | Bi-Directional |                        | Data 6         |             |
| 8             | Bi-Directional |                        | Data 7         |             |
| 9             | Bi-Directional |                        | Data 8         |             |
| 10            | Bi-Directional | nAck                   | PrtClk         | PeriphClk   |
| 11            | Bi-Directional | Busy                   | PrtBusy        | PeriphAck   |
| 12            | Bi-Directional | PError                 | AckDataReq     | nAckReverse |
| 13            | Bi-Directional | Select                 | Xflag          | Xflag       |
| 14            | Host           | nAutoFd                | HostBusy       | HostAck     |
| 15            |                |                        |                |             |

Continued on next page

### IEEE-1284 Interface Port (DOS/MS Windows) (Cont.)

| Pin<br>Number | Source     | Compatibility<br>Mode | Nibble<br>Mode                                | ECP<br>Mode     |
|---------------|------------|-----------------------|-----------------------------------------------|-----------------|
| 16            |            |                       | Logic Gnd                                     |                 |
| 17            |            |                       | Chassis Gnd                                   |                 |
| 18            | Peripheral |                       | Peripheral Logic High                         |                 |
| 19            |            |                       | Signal Ground (nStrobe)                       |                 |
| 20            |            |                       | Signal Ground (Data 1)                        |                 |
| 21            |            |                       | Signal Ground (Data 2)                        |                 |
| 22            |            |                       | Signal Ground (Data 3)                        |                 |
| 23            |            |                       | Signal Ground (Data 4)                        |                 |
| 24            |            |                       | Signal Ground (Data 5)                        |                 |
| 25            |            |                       | Signal Ground (Data 6)                        |                 |
| 26            |            |                       | Signal Ground (Data 7)                        |                 |
| 27            |            |                       | Signal Ground (Data 8)                        |                 |
| 28            |            |                       | Signal Ground<br>(Perror, Select, nAck)       |                 |
| 29            |            |                       | Signal Ground<br>(Busy, nFault)               |                 |
| 30            |            |                       | Signal Ground<br>(nAuto Fd, nSelectLn, nInit) |                 |
| 31            | Host       | nInit                 | nInit                                         | nReverseRequest |
| 32            | Peripheral | nFault                | nDataAvail                                    | nPeriphRequest  |
| 36            | Host       | nSelectLn             | 1284 Active                                   | 1284 Active     |

### **DOS I/O Interface Description**

The IEEE-1284 standard defines a signaling method for bi-directional parallel communications between hosts and printers or other peripheral devices. This standard provides improved performance and bi-directional (two-way) communication, allowing a new generation of "intelligent" peripherals to talk and listen to the host device.

HP DeskJet printers have an IEEE 1284-B parallel I/O interface connector. This interface adheres to the IEEE 1284-B parallel interface standard which was derived from the earlier "Centronics®" interface. Firmware in HP DeskJet printers support the following modes of operation through the IEEE 1284-B parallel interface port:

- Compatibility Mode
- Nibble Mode
- Extended Capabilities Port (ECP) mode

Printer drivers on host computers "negotiate" with the printer to switch from one mode to another. If an error occurs while in Nibble or ECP mode, the interface automatically reverts to Compatibility mode.

HP DeskJet printer drivers meet the IEEE 1284-B standard for Level 1 devices. Input receivers meet the standard for Level 2 devices. This allows HP DeskJet printers to be connected to either a Level 1 or Level 2 host.

Level 1 devices drive the interface with 5 V TTL circuits. Their requirements are consistent with pre-existing installed devices and they can operate with any other Level 1 compliant device. Level 1 devices are characterized by steady-state electrical specifications.

Level 2 devices use output drivers with 45-55 ohms output impedance and TTL receivers with 0.2 V- 1.2 V hysteresis. Level 2 devices capitalize on the transmission-line characteristics of the connecting cable, providing faster data transmission.

# **Compatibility Mode**

Compatibility mode is a unidirectional mode of operation in which data flows from the host computer to the printer. It is the mode that has, in the past, been called "Centronics."

#### Nibble Mode

Nibble mode is a unidirectional mode of operation in which data moves from the printer to the host computer. HP DeskJet printers and most computer hosts can operate in nibble mode. Hosts can switch back and forth between compatibility and nibble modes, thus establishing limited two-way (bi-directional) communication. The host must place itself and the printer into nibble mode to receive status from the printer. This type of bi-directional communication has previously been called "Bitronics."

### **ECP Mode**

ECP mode provides a true bi-directional link between the printer and the host computer. HP DeskJet printers and most computer hosts can operate in ECP mode. ECP mode, combined with the HP proprietary communication protocol, allows the Remote Control Panel for DOS and the HP DeskJet Status Monitor for MS Windows to receive and display status information from the printer.

# **HP DeskWriter Printers**

### **Cable and Connector Information**

#### Recommended Interface Cables

| Cable Type                            | HP Cable Part Number | Apple Cable Part Number |
|---------------------------------------|----------------------|-------------------------|
| AppleTalk Network                     | 92215N               | M2068                   |
| RS-422-A High-Speed<br>Clocked Serial | 92215S               | M0197                   |

# **Interface Specifications**

HP DeskWriter printers have an 8-pin mini-DIN interface connector port. This connector port is compatible with RS-422-A serial, AppleTalk, and high-speed externally-clocked serial mode communication. The printer automatically determines if it is connected to an AppleTalk network or directly to a Macintosh printer port.

#### **Communication Modes and Supported Protocols**

| Category            | Macintosh I/O Connector                   |  |
|---------------------|-------------------------------------------|--|
| Communication Modes | RS-422-A High-speed Serial                |  |
|                     | AppleTalk (230.4 Kbaud)                   |  |
| Macintosh Protocols | Serial Pacing Protocol (SPP)              |  |
|                     | AppleTalk Transaction Protocol (ATP)      |  |
|                     | AppleTalk Link Access Protocol (ALAP)     |  |
|                     | Datagram Delivery Protocol (DDP)          |  |
|                     | Echo Protocol (EP)                        |  |
|                     | Name Binding Protocol (NBP)               |  |
|                     | Printer Access Protocol (PAP)             |  |
|                     | Routing Table Maintenance Protocol (RTMP) |  |

### RS-422 Interface Connector (8-pin Mini-DIN)

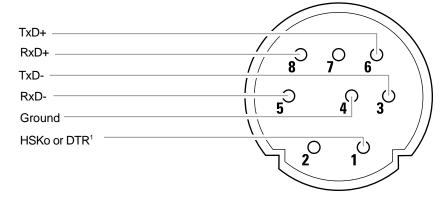

2124073

### RS-422 Interface Port (AppleTalk)

| Pin Number | Interface Pin Name | Interface Pine Description                                           |
|------------|--------------------|----------------------------------------------------------------------|
| 1          | DTR                | Data Terminal Ready Output Handshake                                 |
| 2          | NC                 | No Connection in Printer (Do not connect to ground or any other pin) |
| 3          | TxD-               | Transmit Data Line                                                   |
| 4          | Ground             | Shield Ground                                                        |
| 5          | RxD-               | Receive Data Line                                                    |
| 6          | TxD+               | Transmit Data Line                                                   |
| 7          | NC                 | No Connection                                                        |
| 8          | RxD+               | Receive Data Line                                                    |

Note

HP DeskWriter printer interface ports conform to RS-422 and cannot be configured to operate as RS-232-C.

## Mac I/O Description

HP DeskWriter printers detect and monitor which interface mode (serial or LocalTalk) is present, and automatically switch to the appropriate protocol. The printers determine if they are connected to a LocalTalk node by detecting the presence or absence of a transformer at the interface connector port. (A transformer detected at the interface connector indicates the printer is connected to an LocalTalk network.) If the mode changes while the printer is on, the printer restarts.

HP DeskWriter printers are compatible with two Macintosh serial interface modes:

- RS-422-A (57.6 Kbaud)
- Clocked

RS-422-A signals are modulated against an inverted copy of the modulated signal (for example RxD- and RxD+). Data communication occurs by sensing which line is more negative than the other. Sensing line polarity in respect to an inverted signal is more immune to interference and noise than to a signal compared to a common ground. The signal is also less likely to degrade over longer cable distances.

If a serial connection is made and "clocked" mode is detected, the printer switches from DTR mode (the default at power-up ) to SPP mode. The printer selects a frequency for the clocking and clocks the DTR line at that frequency.

In AppleTalk mode, the printer receives data in a synchronous serial bit stream at 230.4 K bits per second and converts the data to parallel.

Note

The Macintosh I/O connector is RS-422-A compatible. It is not possible to use this port as an RS-232-C serial interface port.

Free Manuals Download Website

http://myh66.com

http://usermanuals.us

http://www.somanuals.com

http://www.4manuals.cc

http://www.manual-lib.com

http://www.404manual.com

http://www.luxmanual.com

http://aubethermostatmanual.com

Golf course search by state

http://golfingnear.com

Email search by domain

http://emailbydomain.com

Auto manuals search

http://auto.somanuals.com

TV manuals search

http://tv.somanuals.com